# Министерство науки и высшего образования Российской Федерации ФГБОУ ВО РОССИЙСКИЙ ГОСУДАРСТВЕННЫЙ ГИДРОМЕТЕОРОЛОГИЧЕСКИЙ УНИВЕРСИТЕТ (РГГМУ)

# Институт Информационных систем и геотехнологий КАФЕДРА ПРИКЛАДНОЙ ИНФОРМАТИКИ

# БАКАЛАВРСКАЯ РАБОТА

На тему "Нейронная сеть по распознаванию лиц"

**Исполнитель** Гусаков Никита Андреевич

**Руководитель** кандидат технических наук, доцент - Яготинцева Наталья Владимировна

 $\overline{\phantom{a}}$  , and the contribution of the contribution of the contribution of the contribution of the contribution of  $\overline{\phantom{a}}$ 

 $\overline{\phantom{a}}$  , and the contribution of the contribution of the contribution of the contribution of the contribution of  $\overline{\phantom{a}}$ 

**«К защите допускаю» Заведующий кафедрой** \_\_\_\_\_\_\_\_\_\_\_\_\_\_\_ (подпись)

(ученая степень, ученое звание)

(фамилия, имя, отчество)

«<u>\_\_\_»</u>\_\_\_\_\_\_\_\_\_\_\_\_ 2022 г.

Санкт–Петербург 2023

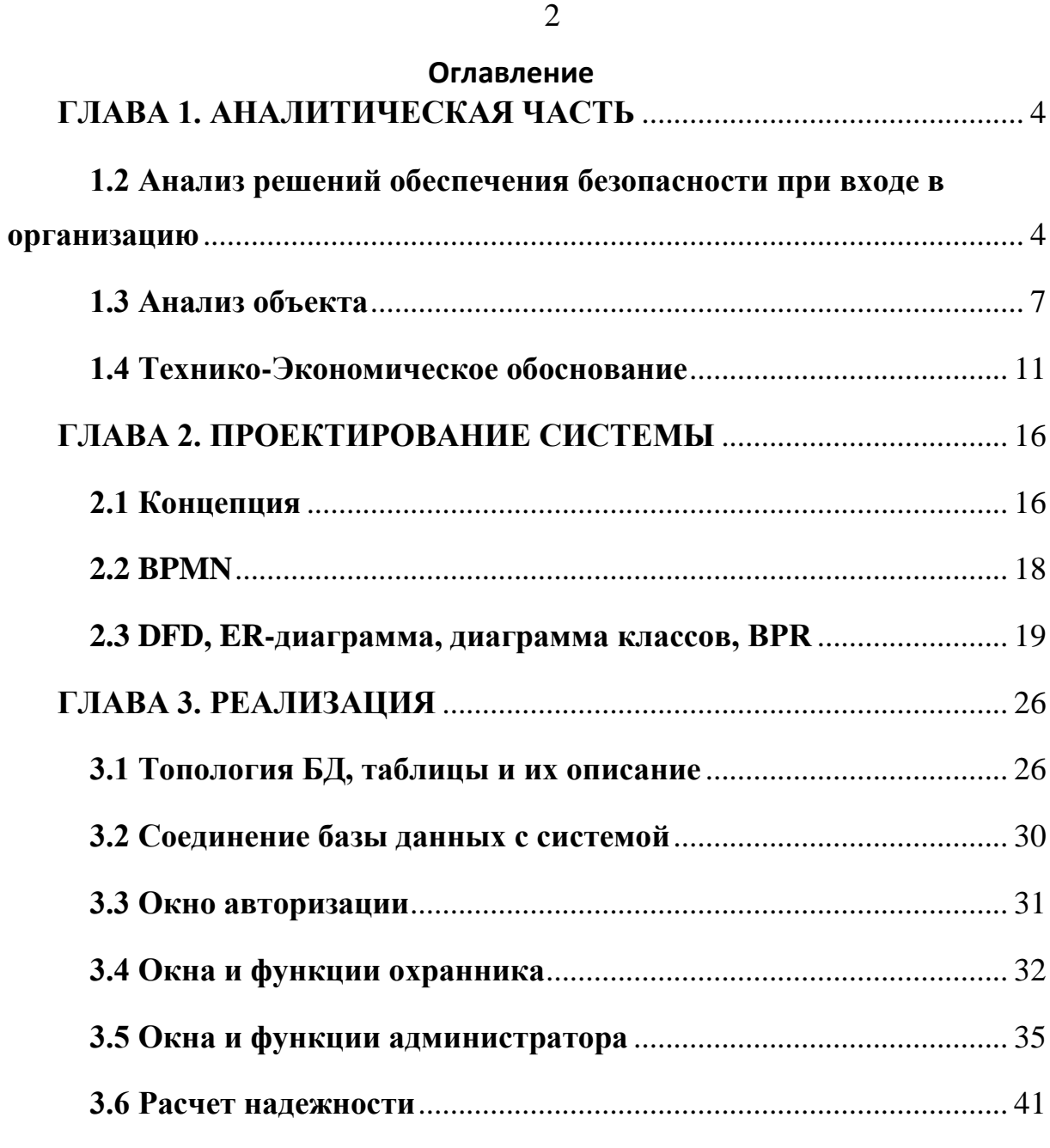

 $\mathbf{B}$ 

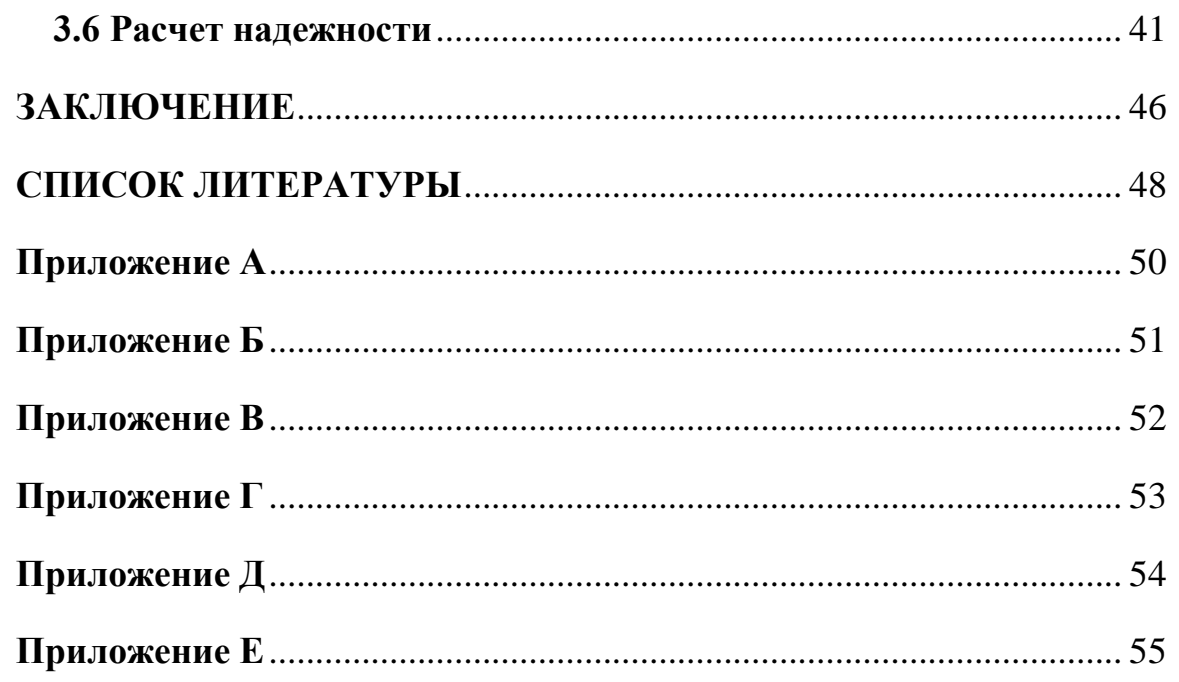

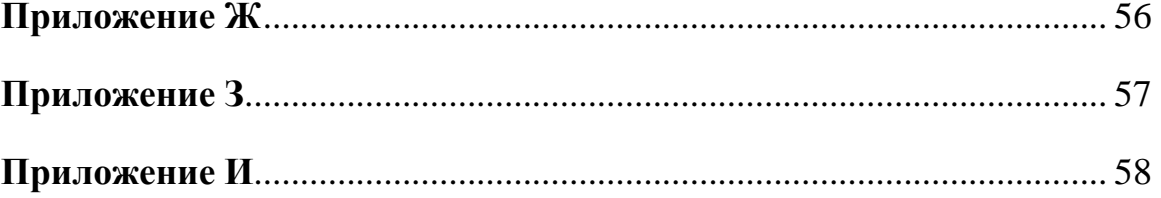

## **ГЛАВА 1. АНАЛИТИЧЕСКАЯ ЧАСТЬ**

# <span id="page-3-1"></span><span id="page-3-0"></span>**1.2 Анализ решений обеспечения безопасности при входе в организацию**

В настоящее время существует множество решений, обеспечивающих безопасность при проходе в организацию. Одним из наиболее популярных и широко используемых являются турникеты, рамки и пропуска.

Турникеты представляют собой устройства, контролирующие доступ к ограниченным зонам. Они могут быть как механическими, так и электронными, и применяются как для входа, так и для выхода. Главные особенности турникетов включают высокую эффективность в предотвращении несанкционированного доступа, возможность управления и контроля доступа, а также интеграцию с другими системами безопасности.

Рамки – это металлические конструкции, которые могут быть установлены на входах в здания. Они используются для обнаружения металлических предметов, таких как оружие или металлические предметы, которые могут быть использованы в качестве орудия преступления. Рамки могут быть как стационарными, так и портативными, и они обладают высокой чувствительностью и способностью обнаруживать металлические предметы даже в труднодоступных местах.

Пропуска – это устройства, которые используются для идентификации человека, который хочет получить доступ в зону ограниченного доступа. Пропуска могут быть как физическими, так и электронными, и они могут использоваться для идентификации по различным параметрам, таким как отпечатки пальцев, лицо, голос и т.д. Пропуска обладают высокой точностью и скоростью идентификации, а также возможностью интеграции с другими системами безопасности.

Все вышеуказанные решения имеют свои преимущества и недостатки, и выбор конкретного решения должен зависеть от многих факторов, таких как бюджет, размер и характеристики охраняемой зоны, требования к скорости

5

идентификации и многие другие. Важно выбрать наиболее подходящее решение для конкретной ситуации, чтобы обеспечить максимальный уровень безопасности.

| Функции/Ана       | Honeywell | Paxton           | <b>HID Global</b> | Axxe   |  |
|-------------------|-----------|------------------|-------------------|--------|--|
| логи              | Pro-Watch | Net <sub>2</sub> |                   | ss ID  |  |
| Карты             | $+$       | $\boldsymbol{+}$ | $^{+}$            | $+$    |  |
| доступа           |           |                  |                   |        |  |
| Биометрическ      | $^{+}$    | $+$              | $+$               | $^{+}$ |  |
| ая аутентификация |           |                  |                   |        |  |
| QR-коды           |           |                  |                   |        |  |
| Отчеты о          | $+$       | $\boldsymbol{+}$ |                   | $^{+}$ |  |
| доступе           |           |                  |                   |        |  |
| Управление        | $+$       | $+$              |                   | $^{+}$ |  |
| доступом в        |           |                  |                   |        |  |
| реальном времени  |           |                  |                   |        |  |
| Управление        | $+$       | $+$              | $+$               | $^{+}$ |  |
| посетителями      |           |                  |                   |        |  |

Таблица 1.2 - Анализ существующих решений

Из таблицы 1.2 и приложении 3 можно сделать вывод, что большинство схожих систем, которые используются для контроля доступа и учета времени пребывания на предприятии, имеют следующие основные функции:

- $1.$ Карты доступа
- $\overline{2}$ . Биометрическая аутентификация,
- $3.$ Отчеты о доступе,
- $\overline{4}$ . Управление доступом в реальном времени
- Управление посетителями. 5.

Из таблицы можно сделать вывод, что QR-коды используются не всеми системами в таблице. Следовательно, можно сделать вывод, что можно интегрировать в проект систему qr-кодов, который упростит процесс авторизации, регистрации пропуска, эксплуатацию системы в целом и т.д.

Кроме того, можно отметить, что большинство схожих систем поддерживают биометрическую использование карт доступа  $\mathbf{M}$ аутентификацию, что делает процесс идентификации пользователей быстрым и удобным. Также многие системы предлагают отчеты о доступе и возможность управления доступом в режиме реального времени, что упрощает процесс контроля доступа и позволяет быстро реагировать на любые изменения.

Некоторые системы, такие как Paxton Net2 и Honeywell Pro-Watch, также поддерживают управление посетителями, что является полезной функцией для компаний, которые часто принимают гостей.

Таким образом, можно сделать вывод, что на рынке доступны множество схожих систем контроля доступа, которые обладают похожим набором функций и предлагают пользователю широкие возможности для управления доступом и контроля за ним. При выборе системы необходимо учитывать конкретные требования и потребности компании, чтобы выбрать наиболее подходящую систему.

#### <span id="page-6-0"></span>1.3 Анализ объекта

Диаграмма BPR (Business Process Reengineering) - это инструмент анализа изменения бизнес-процессов организации  $\mathbf c$ целью достижения  $\overline{M}$ существенных улучшений в их эффективности, производительности и результативности. BPR является подходом к изменению бизнес-процессов с радикальной переоценке основываясь на нуля,  $\mathbf{N}$ переосмыслении существующих методов работы.

Диаграмма BPR представляет собой графическое представление бизнеспроцессов, включающее в себя детальное описание последовательности шагов, вовлеченных ролей и взаимодействий между ними. Она помогает визуализировать текущие процессы, выявлять узкие места и проблемные зоны, а также разрабатывать и представлять варианты оптимизированных процессов.

Основная цель диаграммы BPR состоит в переосмыслении и улучшении процессов с учетом требований клиентов, стратегии организации и использования новых технологий. Подход BPR ориентирован на переработку исходных бизнес-процессов для достижения более эффективной и результативной работы, а не просто на автоматизацию существующих процессов.

Преимущества использования диаграммы BPR:

1. Улучшение эффективности: Диаграмма BPR помогает выявить и устранить лишние, дублирующиеся или неэффективные шаги в бизнеспроцессе. Это позволяет ускорить выполнение процесса, снизить затраты и повысить общую эффективность.

2. Снижение ошибок и несоответствий: Анализ бизнес-процессов с помощью диаграммы BPR позволяет выявить потенциальные точки несоответствий, ошибки и проблемы в процессе. Путем оптимизации процесса и внедрения контрольных механизмов можно снизить вероятность возникновения ошибок и повысить качество работы.

3. Улучшение клиентского опыта: BPR ориентирован на удовлетворение потребностей клиентов. Использование диаграммы BPR позволяет выявить и анализировать процессы, которые прямо или косвенно влияют на клиентский опыт. Улучшение процессов позволяет повысить удовлетворенность клиентов и улучшить отношения с ними.

4. Инновации и использование новых технологий: Диаграмма BPR может помочь выявить возможности для применения новых технологий и инноваций в бизнес-процессах. Это может включать автоматизацию, внедрение цифровых решений, использование аналитики данных и других современных инструментов для улучшения работы организации.

5. Обеспечение конкурентоспособности: Бизнес-процессы являются основой работы организации. Оптимизация и улучшение этих процессов с помощью диаграммы BPR позволяет организации быть более гибкой, конкурентоспособной и адаптивной к изменениям рынка и потребностям клиентов.

В целом, диаграмма BPR является мощным инструментом для изменения и оптимизации бизнес-процессов. Она помогает организациям улучшить эффективность, производительность и результативность своей работы, что позволяет достичь конкурентных преимуществ и успешно адаптироваться к изменяющимся условиям рынка.

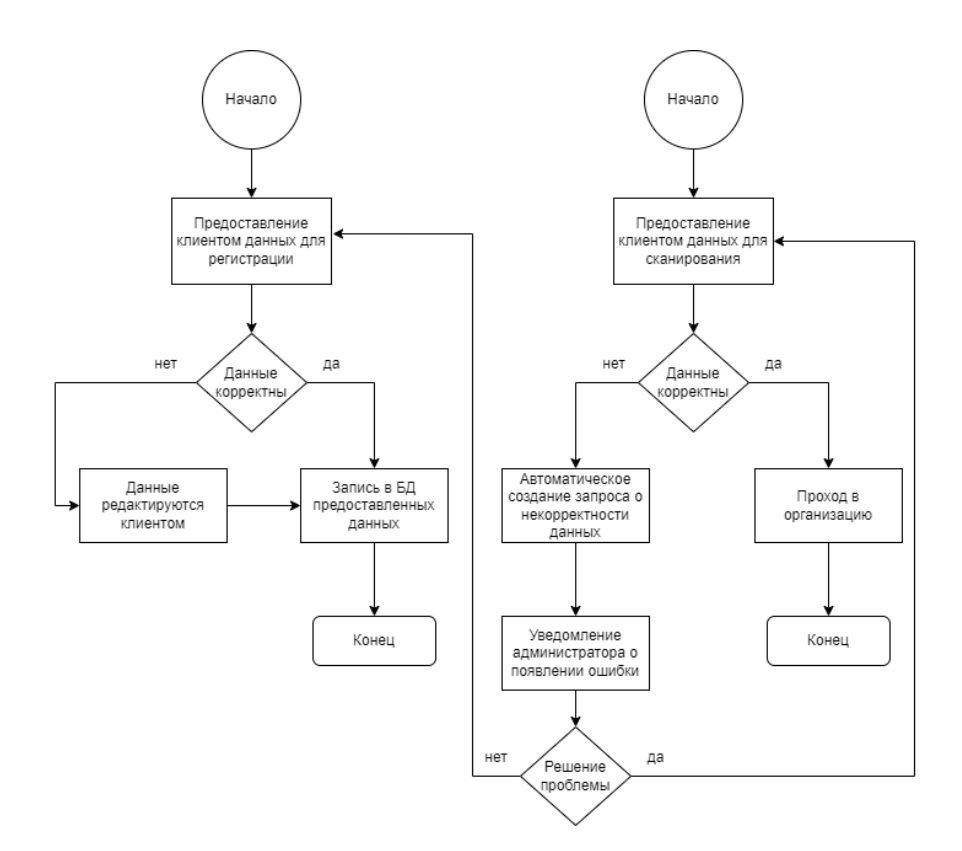

Рисунок 1.3 - Диаграмма BPR

На рисунке 1.3 и приложении А показано, что система теоретически может работать без охранника и быть более автоматизированной.

Сначала клиент предоставляет свои данные для внесения в БД, потом система проверяет корректны эти данные или нет. После чего данные либо редактируются клиентом, либо сразу записываются в базу данных.

Во второй части диаграммы показан процесс эксплуатации системы, то есть клиент уже предоставляет свои данные для сканирования, и если в системе появляется ошибка распознавания или система не узнает этого человека, системному администратору сразу приходит уведомление о некорректности данных. После этого решается проблема, если она не решена, то процесс переходит в первую часть, где клиент заново предоставляет данные для регистрации (изменения).

# <span id="page-10-0"></span>**1.4 Технико-Экономическое обоснование**

# **Структура расходов:**

# Таблица 1.4 - Структура расходов

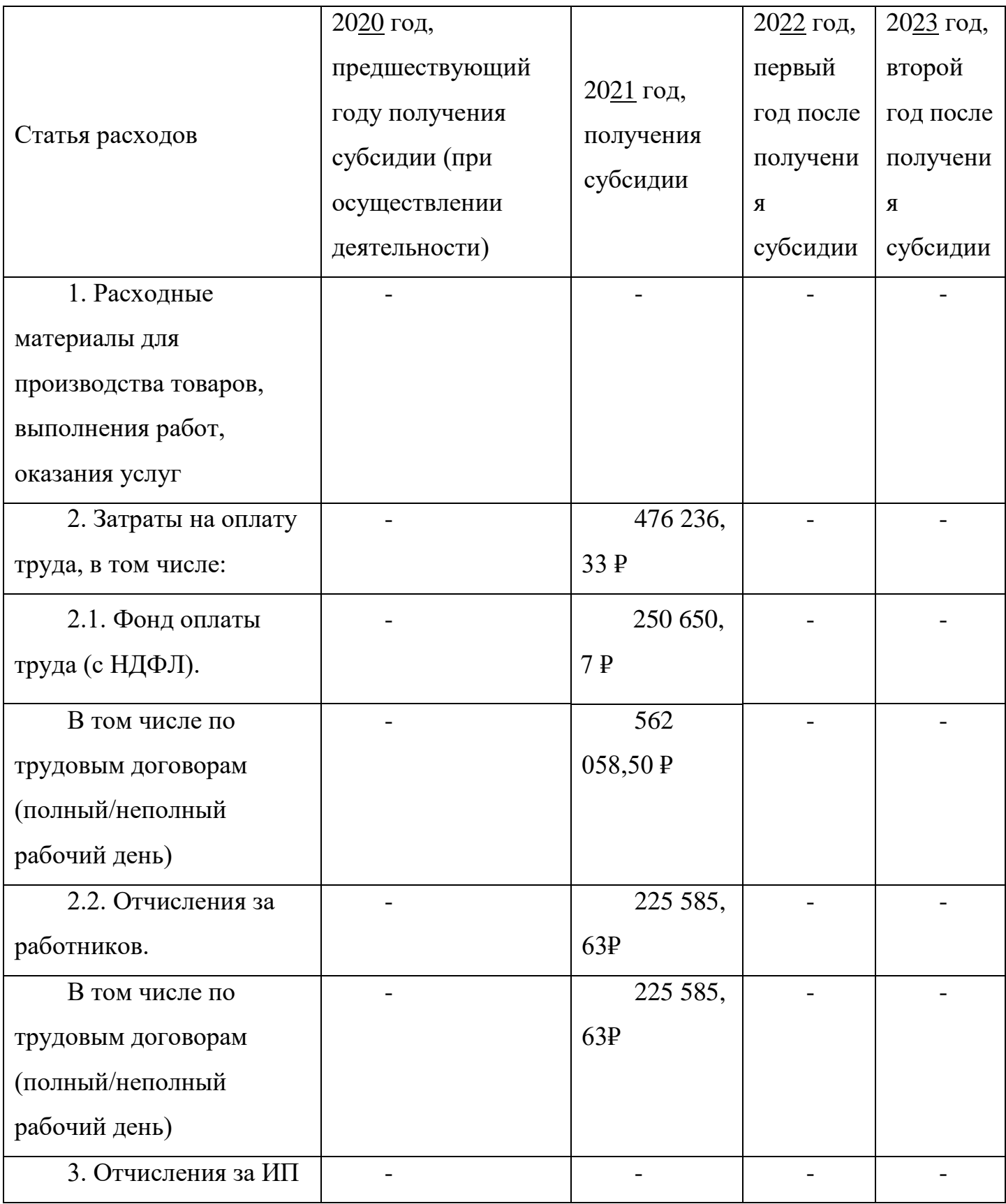

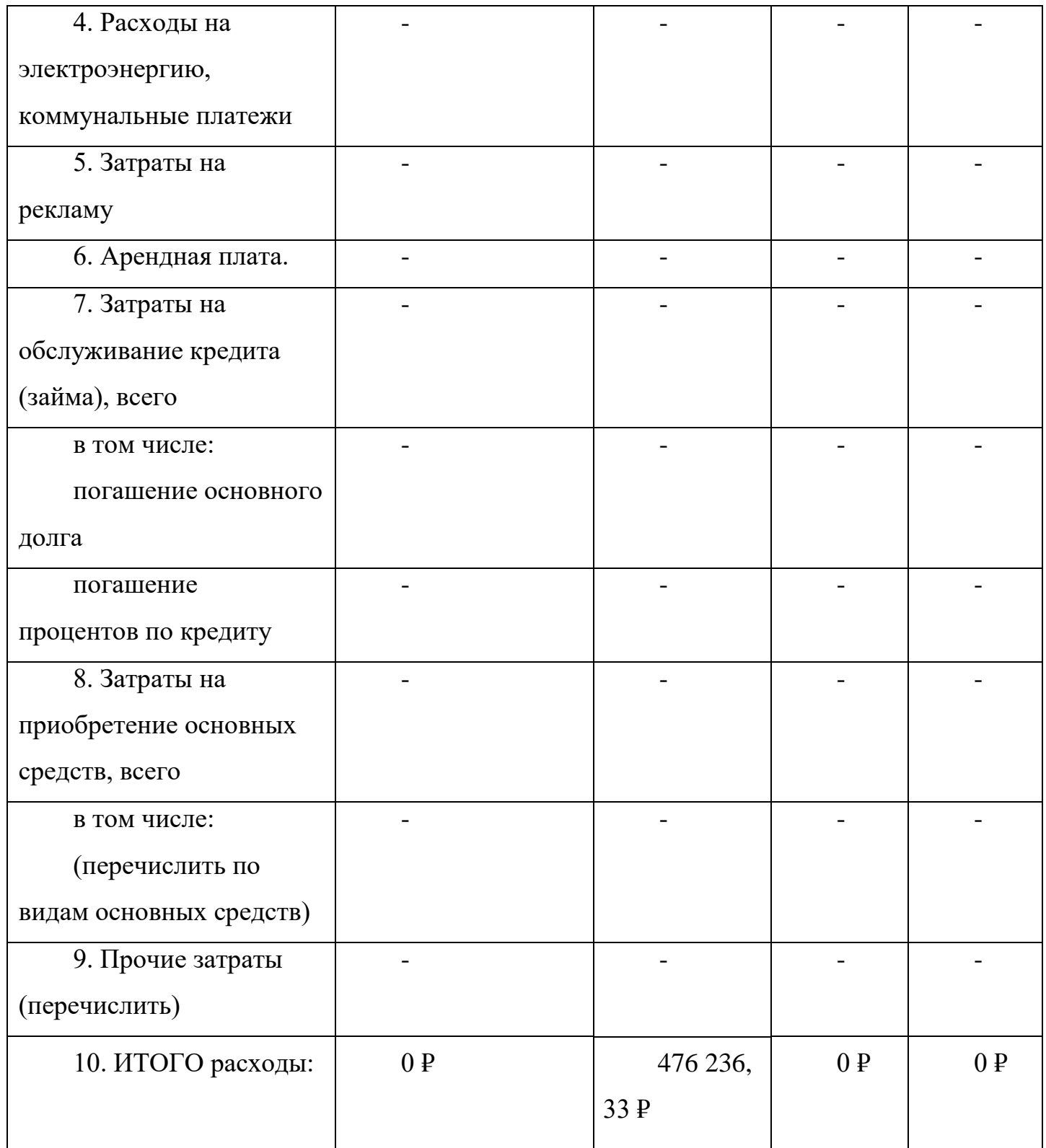

# **Основные показатели эффективности ТЭО**

Таблица 1.4.1 - ТЭО

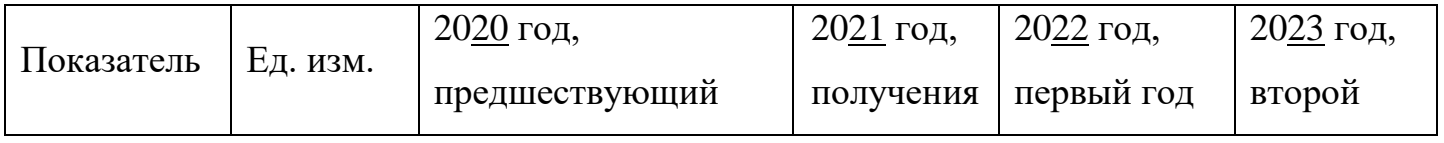

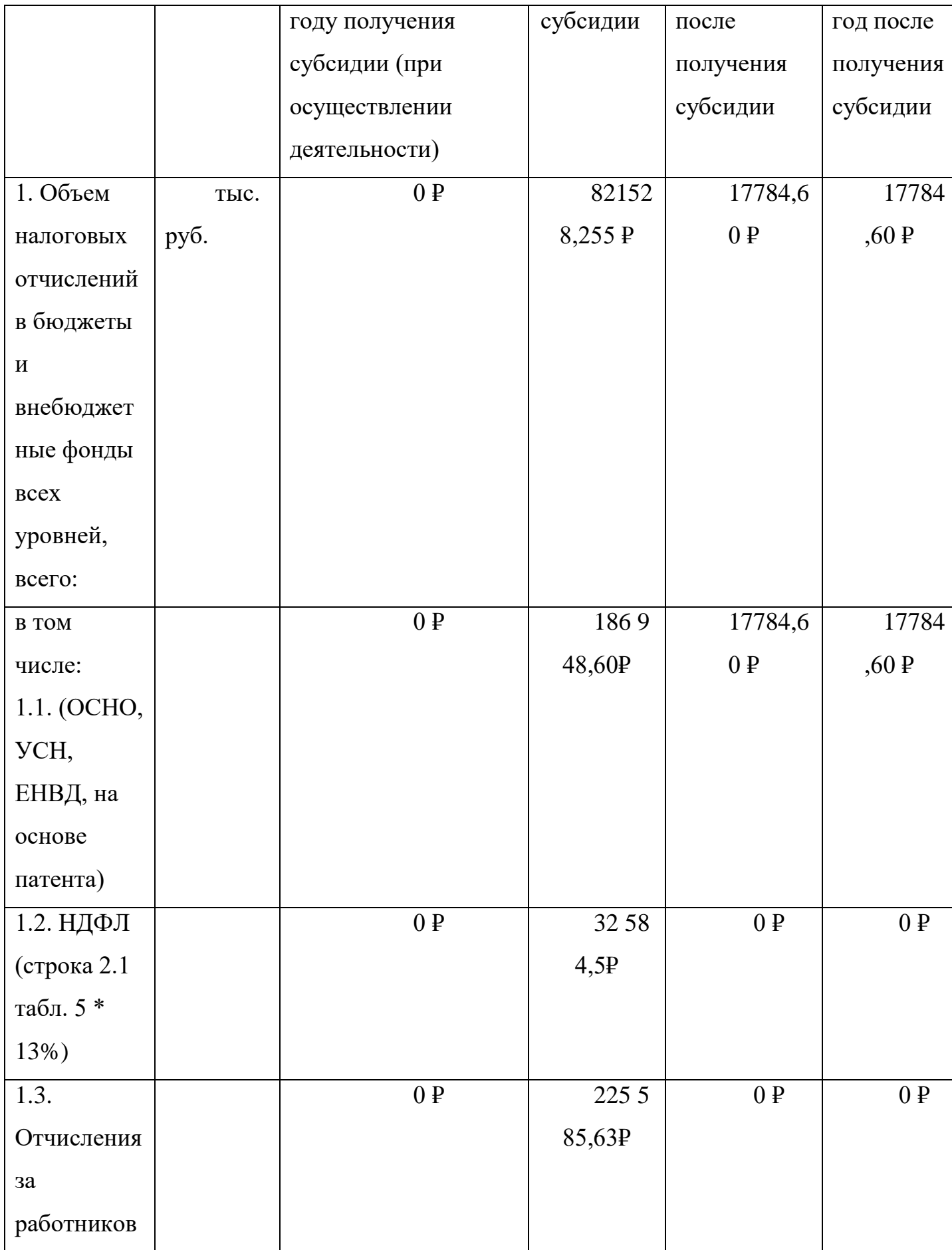

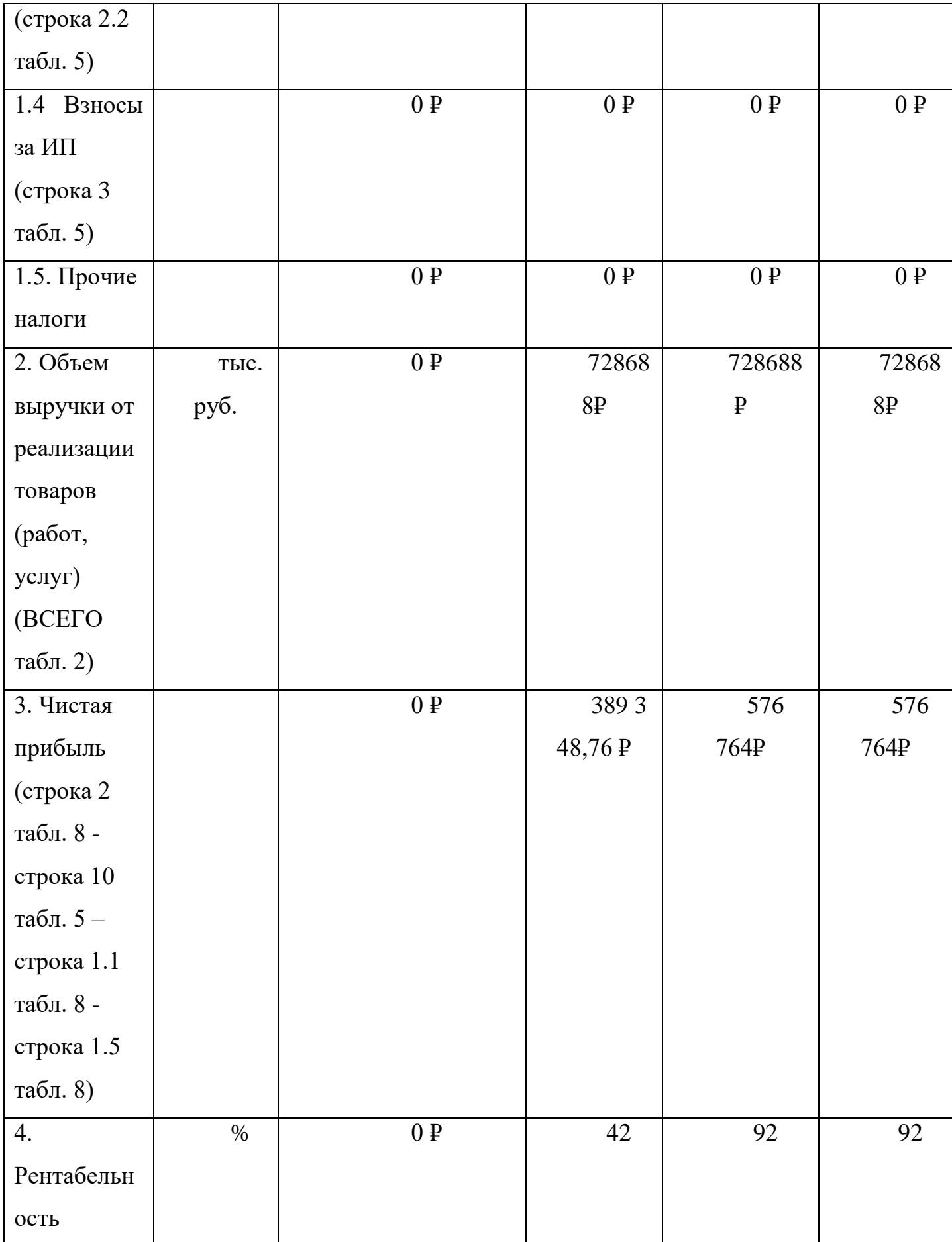

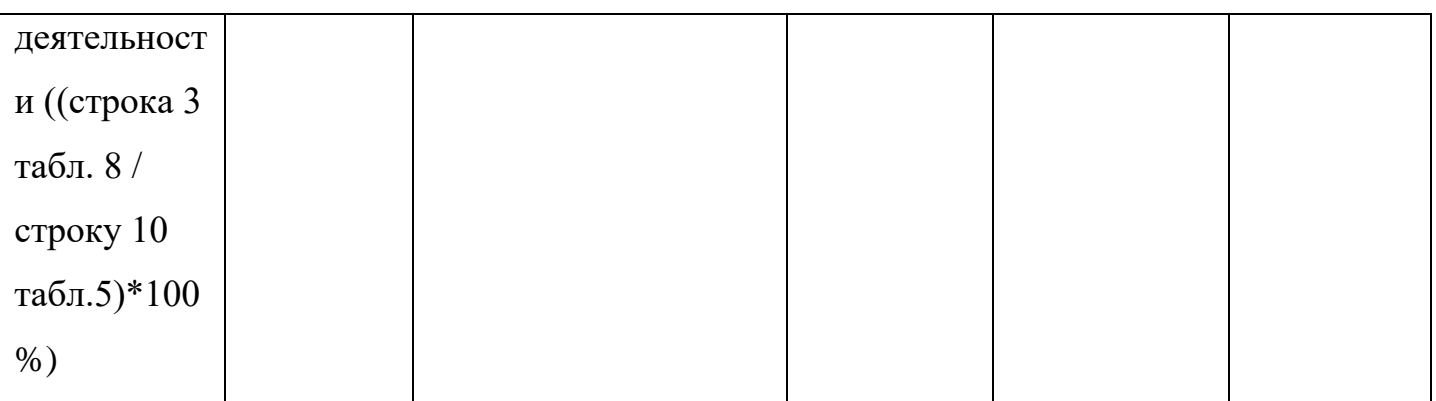

## ГЛАВА 2. ПРОЕКТИРОВАНИЕ СИСТЕМЫ

#### <span id="page-15-1"></span><span id="page-15-0"></span>2.1 Концепция

Концепция выпускной квалификационной работы "Нейронная сеть по распознаванию лиц" для пропускной системы предусматривает использование передовых технологий машинного обучения и глубокого обучения для автоматического распознавания лиц и обеспечения безопасного доступа в охраняемые помещения.

Основной целью выпускной квалификационной работы является разработка пропускной системы, которая позволит автоматически идентифицировать лица пользователей и предоставлять им доступ к охраняемым зонам. Это будет достигнуто с помощью нейронной сети, способной анализировать и обрабатывать изображения лиц, а также базы данных для хранения информации о пользователях и их фотографиях лиц.

Роль разработчика базы данных заключается в проектировании и создании структуры базы данных, которая будет эффективно хранить и обрабатывать информацию о пользователях. База данных должна содержать таблицы для хранения информации о каждом пользователе, включая идентификатор, имя, фотографию лица и другую связанную информацию, такую как права доступа и история посещений. Кроме того, необходимо определить связи между таблицами, чтобы обеспечить целостность данных и упростить запросы к базе данных.

Важным аспектом разработки базы данных является выбор соответствующих типов данных и оптимизация производительности. Например, для хранения изображений лиц можно использовать тип данных BLOB (Binary Large Object). Кроме того, можно применить индексы для ускорения поиска и сортировки данных.

Пользовательский интерфейс (UI) будет обеспечивать удобное и интуитивно понятное взаимодействие пользователей с пропускной системой. Задача состоит в разработке интерфейса, который будет позволять

16

пользователям зарегистрироваться, добавить свою фотографию лица, просматривать и редактировать свои данные, а также просматривать историю посещений. Интерфейс должен быть простым в использовании, иметь интуитивно понятные элементы управления и обеспечивать быстрый доступ к нужным функциям.

При разработке интерфейса необходимо учитывать факторы удобства использования, включая эргономику и доступность для пользователей разных уровней технической грамотности. Интерфейс должен быть интуитивно понятным и иметь понятную структуру, чтобы пользователи могли быстро освоить его и эффективно использовать систему.

Безопасность является важным аспектом проекта. Важной задачей проекта является обеспечить безопасность базы данных и интерфейса. Для этого можно применить различные механизмы защиты данных, такие как шифрование и контроль доступа. Кроме того, следует обеспечить защиту от несанкционированного доступа к системе и предусмотреть меры для защиты конфиденциальности информации о пользователях.

В процессе разработки БД и интерфейса необходимо учитывать потребности и требования заказчика, а также соблюдать сроки и бюджет проекта. Это требует хорошего планирования, коммуникации и сотрудничества с другими участниками команды.

В итоге, разработка БД и интерфейса для пропускной системы "Нейронная сеть по распознаванию лиц" является важной частью проекта, обеспечивающей эффективное хранение и управление данными, а также удобное взаимодействие пользователей с системой.

## <span id="page-17-0"></span>**2.2 BPMN**

BPMN (Business Process Model and Notation) - это стандарт моделирования бизнес-процессов, используемый для визуализации, описания и управления бизнес-процессами в организациях. Диаграмма BPMN визуализирует последовательность действий и потоки данных, связанные с выполнением бизнес-процесса.

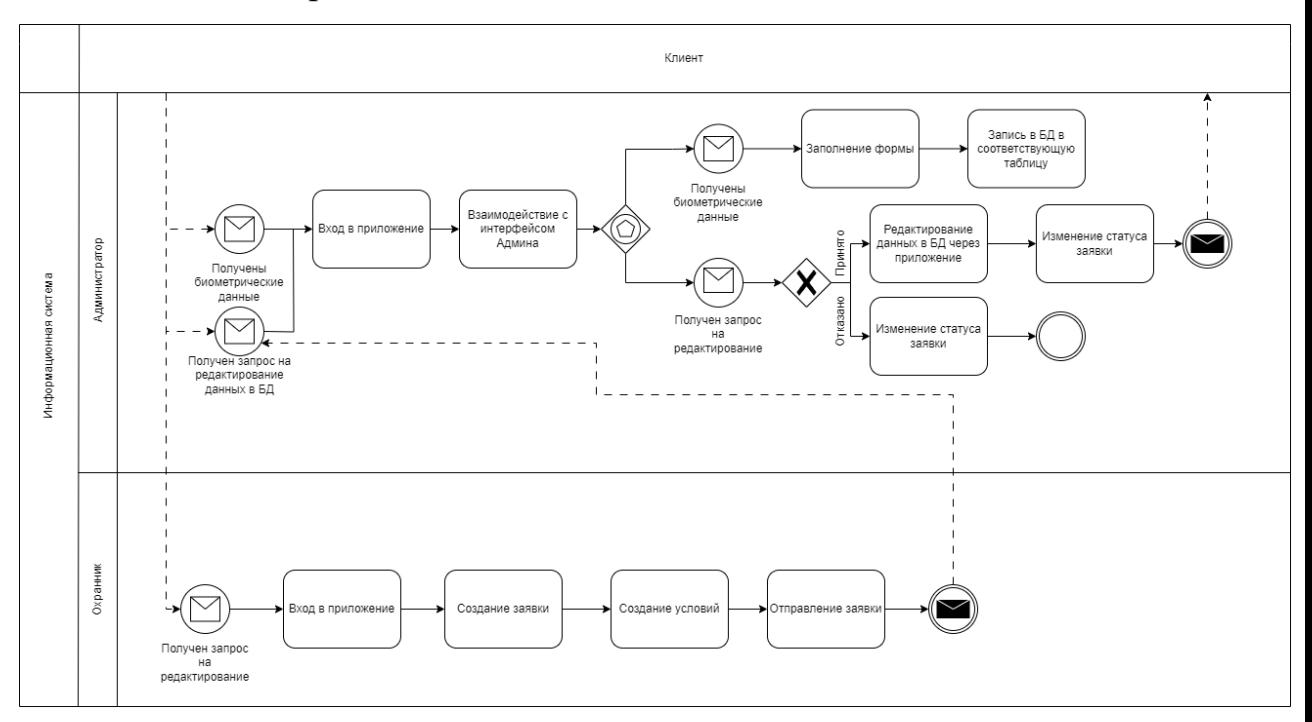

Рисунок 2.2 - Диаграмма BPMN

На рисунке 2.2 и приложении Б показано отношение Клиента к Администратору и Охраннику, как бизнес-процесс. Клиент может отправить Администратору свои биометрические данные для дальнейших взаимодействий админа с интерфейсом администратора (например, добавление/редактирование данных в соответствующей таблице в базе данных). Также клиент может оставить запрос на редактирование своих персональных данных (например, клиент мог измениться во внешности и он может поменять свою фотографию). Далее Охранник после получения запроса оставляет заявку в своем интерфейсе Администратору. Администратор, в свою очередь, должен рассмотреть оставленную заявку, и он может принять решение в зависимости от ситуации: Отказать в редактировании или Одобрить редактирование. В случае одобрении

Администратор через свой интерфейс редактирует соответствующие данные в базе данных. В случае отказа Администратор изменяет статус заявки и указывает причину.

#### <span id="page-18-0"></span>**2.3 DFD, ER-диаграмма, диаграмма классов, BPR**

DFD (Data Flow Diagram) диаграмма представляет собой графическое изображение бизнес-процессов и потоков данных в системе. Она является частью методологии моделирования бизнес-процессов и используется для анализа, проектирования и документирования информационных систем.

DFD-диаграмма помогает визуализировать потоки данных в системе, идентифицировать взаимодействие между различными компонентами и процессами, а также определить входные и выходные данные для каждого процесса. Она может использоваться для следующих целей:

1. Анализ бизнес-процессов: DFD-диаграмма позволяет лучше понять и проанализировать текущие бизнес-процессы в организации. Она помогает идентифицировать потоки данных, участников процесса и их взаимодействие, а также выявить возможные проблемы или улучшения.

2. Проектирование информационных систем: DFD-диаграмма используется для разработки архитектуры и дизайна информационных систем. Она помогает определить компоненты системы, потоки данных, связи между ними и их взаимодействие. Это позволяет разработчикам лучше понять требования к системе и создать эффективный дизайн.

3. Документирование системы: DFD-диаграмма служит важным инструментом для документирования и коммуникации бизнес-процессов и информационных систем. Она помогает представить систему в понятной и наглядной форме, что облегчает обмен информацией между участниками проекта и понимание системы в целом.

DFD-диаграмма является мощным инструментом для анализа и проектирования бизнес-процессов и информационных систем. Она помогает визуализировать потоки данных, идентифицировать участников и их взаимодействие, а также определить требования и улучшения системы.

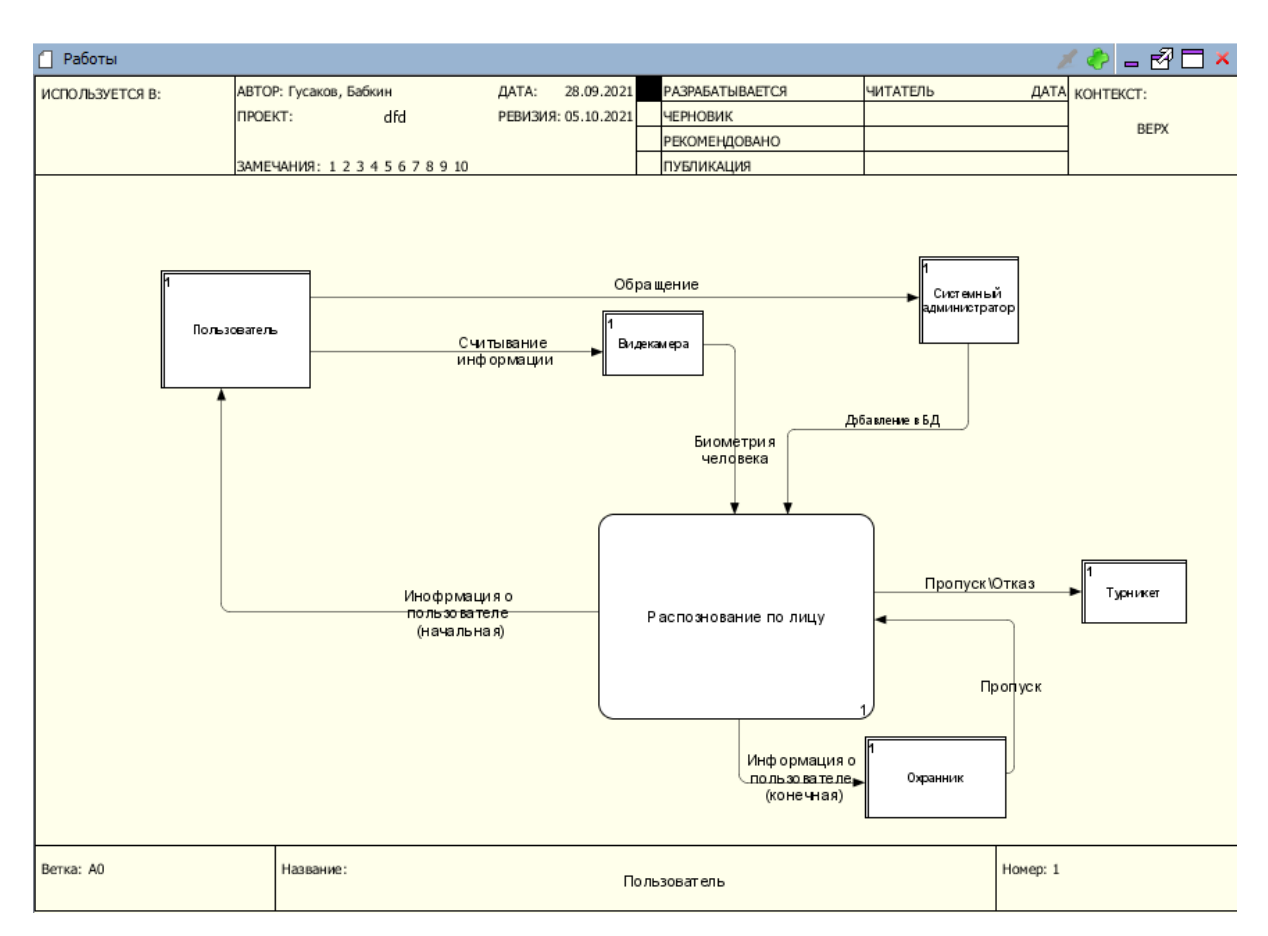

Рисунок 2.3 - Диаграмма DFD

На рисунке 2.3 и приложении В показано как процессы\потоки данных взаимосвязаны между собой. Основной блок - блок распознавания по лицу, который будет в дальнейшем решать пропустить человека или отказать в пропуске. Сначала видеокамера считывает биометрическую информацию человека, далее эти данные переходят в блок распознавания и система выдает либо отказ в пропуске либо предоставляет проход на предприятие. Также, пользователь может создать обращение системному администратору, для утверждения данных.

ER (Entity-Relationship) диаграмма является графическим инструментом моделирования данных, используемым для описания структуры базы данных. Она представляет собой диаграмму, которая показывает сущности (объекты или концепции), их атрибуты и связи между ними.

В ER-диаграмме основными элементами являются:

- Сущности (Entities): Сущности представляют реальные или абстрактные объекты или концепции, о которых хранится информация в базе данных. Например, в системе управления университетом, сущности могут включать студентов, преподавателей и курсы.
- Атрибуты (Attributes): Атрибуты являются свойствами или характеристиками сущностей. Они описывают информацию, которая хранится о каждой сущности. Например, атрибуты студента могут включать имя, фамилию, дату рождения и т.д.
- Связи (Relationships): Связи определяют отношения между сущностями. Они показывают, как две или более сущности связаны друг с другом. Например, связь "студент-курс" показывает, что студенты могут быть записаны на определенные курсы.
- Ключи (Keys): Ключи идентифицируют уникальность каждой сущности в базе данных. Они помогают уникально идентифицировать каждую запись в таблице. Например, у каждого студента может быть уникальный идентификационный номер студента (Student ID).

ER-диаграмма имеет следующие цели и применения:

- Анализ и проектирование баз данных: ER-диаграмма позволяет разработчикам анализировать требования к данным и проектировать структуру базы данных. Она помогает определить сущности, атрибуты и связи, а также их характеристики и ограничения.
- Коммуникация между участниками проекта: ER-диаграмма служит средством визуализации и коммуникации между различными участниками проекта, такими как разработчики, аналитики и заказчики. Она помогает понять структуру данных и улучшить взаимопонимание.
- Документация и документирование: ER-диаграмма является важным инструментом для документирования базы данных. Она служит в качестве справочного материала для разработчиков, администраторов баз данных и других заинтересованных сторон.

 Оптимизация и модификация баз данных: ER-диаграмма позволяет анализировать структуру базы данных и выявлять возможные улучшения и оптимизации. Она также помогает при внесении изменений в базу данных, таких как добавление новых сущностей или изменение связей между ними.

ER-диаграмма является мощным инструментом для моделирования структуры баз данных и обеспечивает визуальное представление данных и их взаимосвязей. Она помогает улучшить процесс разработки, анализа и документирования баз данных.

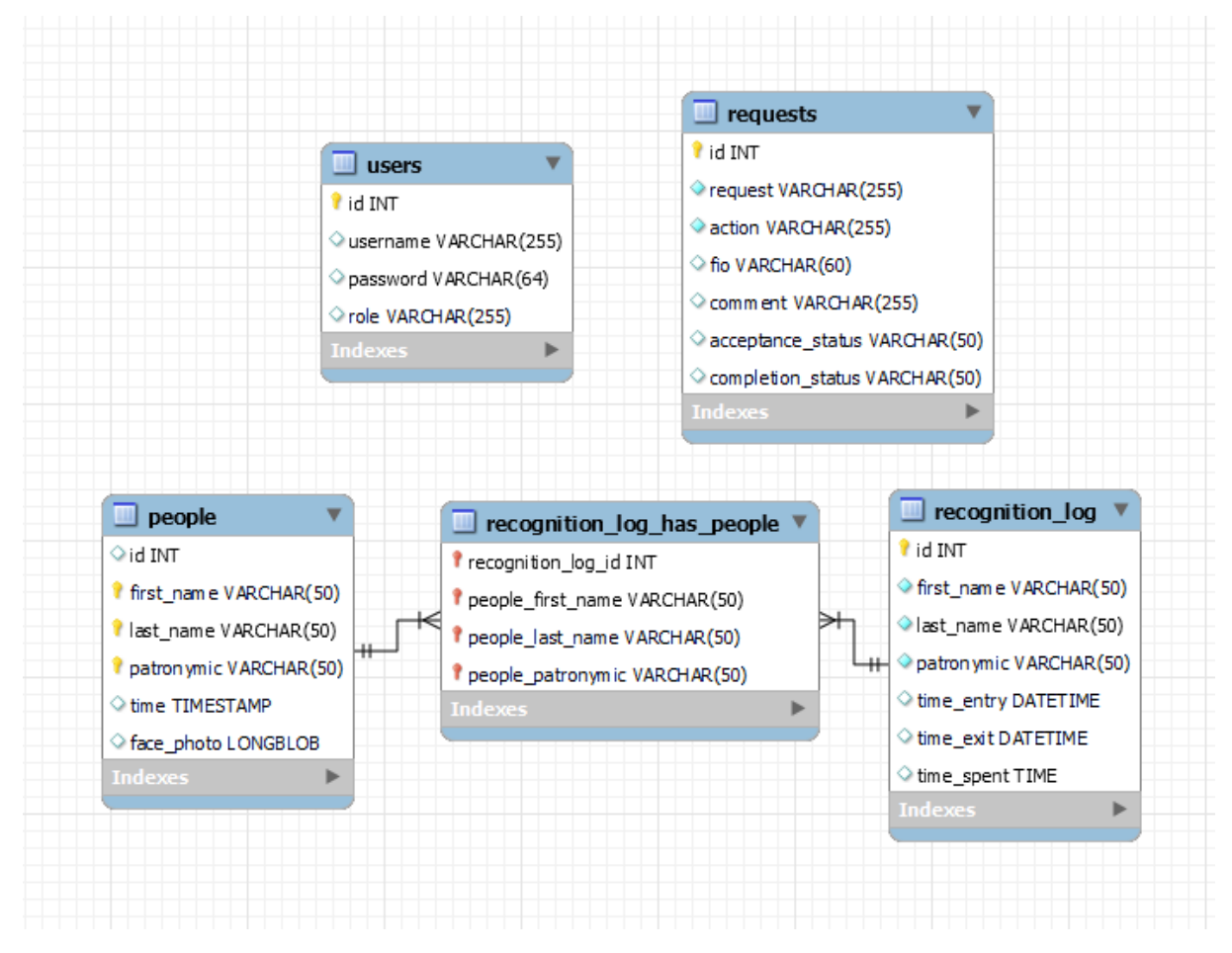

Рисунок 2.3.1 - Диаграмма ER

На рисунке 2.3.1 и приложении Г показано какие в системе присутствуют таблицы и взаимосвязи. В таблице users присутствуют данные пользователей системы, для дальнейшей авторизации. В таблице requests показаны запросы, которые связывают охранника с системным администратором, то есть охранник создает запрос о неисправности или

проблеме, администратор в свою очередь видит в своем окне запросы от охранника из этой таблицы. Также, на диаграмме присутствует реляционная таблица которая связывает две другие таблицы (таблицу people, таблицу recognition  $log$ ). В таблице people показаны данные о клиенте (ФИО, дата регистрации, фотография). Когда человек после регистрации предоставляет свои данные для сканирования и система успешно его распознает, следом данные берутся из таблицы people (ФИО) и записываются в таблицу recognition log для учета времени входа, выхода и пребывание клиентом в организации.

Диаграмма классов (Class Diagram) является одной из самых распространенных и полезных диаграмм в языке моделирования UML (Unified Modeling Language). Она представляет собой графическое представление структуры классов, их атрибутов, методов и связей между классами. Диаграмма классов используется для моделирования объектноориентированных систем и является основным инструментом в процессе анализа, проектирования и документирования программного обеспечения. В диаграмме классов можно выделить следующие ключевые элементы:

- Классы (Classes): Классы представляют сущности или объекты в системе, имеющие определенные свойства (атрибуты) и поведение (методы). Они отображаются в диаграмме классов в виде прямоугольников, где имя класса находится в верхней части, а атрибуты и методы указываются под ним.
- Атрибуты (Attributes): Атрибуты представляют данные, которые принадлежат классу. Они описывают состояние класса и представляются в виде переменных, указывающих тип данных и имя атрибута. Например, для класса "Студент" атрибутами могут быть "имя", "возраст", "группа" и т.д.
- Методы (Methods): Методы представляют поведение класса, то есть операции или функции, которые класс может выполнить. указываются в

23

диаграмме классов с указанием имени метода, параметров и типа возвращаемого значения.Они

 Связи (Relationships): Связи отображают отношения и взаимодействия между классами. Они показывают, как классы связаны друг с другом и каким образом информация и сообщения передаются между ними. Некоторые распространенные типы связей включают наследование (inheritance), ассоциацию (association), агрегацию (aggregation), композицию (composition) и зависимость (dependency).

Диаграммы классов имеют несколько целей и применений:

- Анализ и проектирование системы: Диаграмма классов используется для анализа и проектирования объектно-ориентированных систем. Она помогает разработчикам понять структуру системы, взаимосвязи между классами и определить необходимые классы, атрибуты и методы.
- Коммуникация и визуализация: Диаграмма классов служит средством коммуникации между разработчиками, аналитиками, дизайнерами и другими участниками проекта. Она позволяет наглядно представить структуру и концепцию системы, улучшает понимание и обмен информацией.
- Генерация кода: Диаграмма классов может быть использована в процессе генерации кода. Она может быть преобразована в программный код на языке программирования, что упрощает и ускоряет разработку.
- Документация: Диаграмма классов служит важным инструментом документирования программного обеспечения. Она предоставляет полезную информацию о структуре классов, их атрибутах, методах и связях, что помогает разработчикам и администраторам в понимании системы.

Диаграмма классов является важным инструментом моделирования объектно-ориентированных систем и играет важную роль в анализе, проектировании и документировании программного обеспечения. Она

24

позволяет представить структуру классов, их атрибуты, методы и связи, что облегчает разработку и понимание системы.

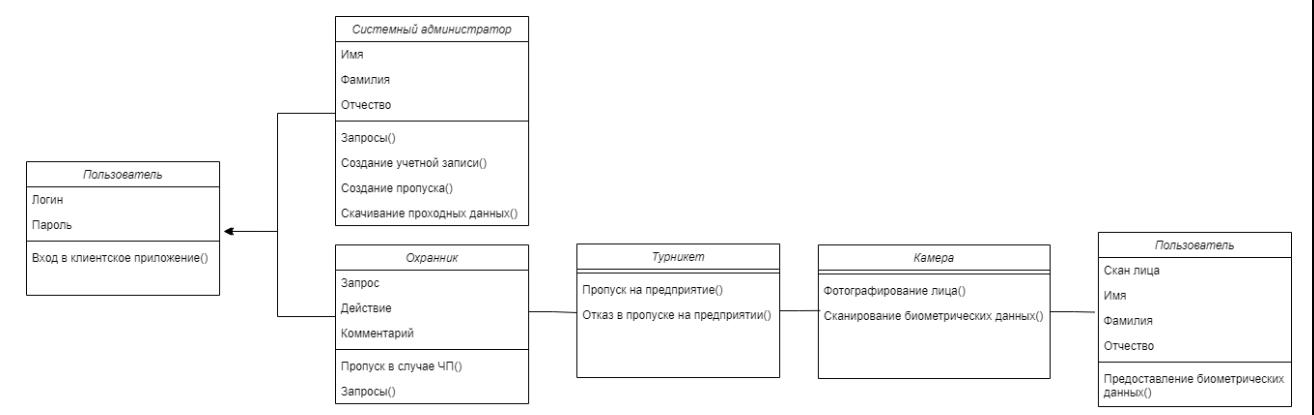

Рисунок 2.3.2 - Диаграмма классов

На рисунке 2.3.2 и приложении Д показаны методы охранника и администратора. Сначала и системного администратора, и охранника ожидает окно авторизации. После введения корректных соответствующих данных, их перекидывают на окно либо администрирования, либо приложения. У администратора присутствуют методы: Выдача логина и пароля, создание пропуска, скачивания данных о проходах, времени пребывания людей на предприятии, исправление ошибок, редактирование данных через таблицу запросов. У охранника присутствуют методы: Пропуск в случае ЧП, создание запроса.

## **ГЛАВА 3. РЕАЛИЗАЦИЯ**

## <span id="page-25-1"></span><span id="page-25-0"></span>**3.1 Топология БД, таблицы и их описание**

Таблица "people":

- id (идентификатор)
- first name  $($ имя $)$
- last name (фамилия)
- patronymic (отчество)
- $\bullet$  time (время)
- face photo (фотография лица)

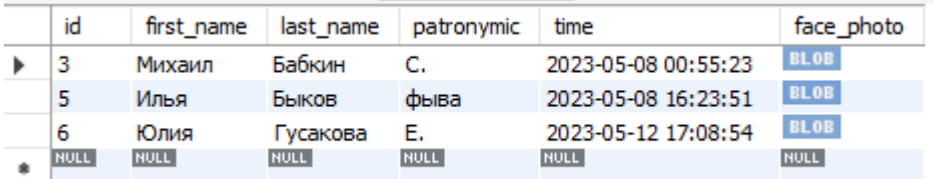

Рисунок 3.1 - Таблица клиентов

Таблица используется хранения данных о регистрации пользователя, чтобы он мог просканировать свое лицо и пройти через турникет в организацию. Ниже представлены типы, которые присвоены к каждому столбцу

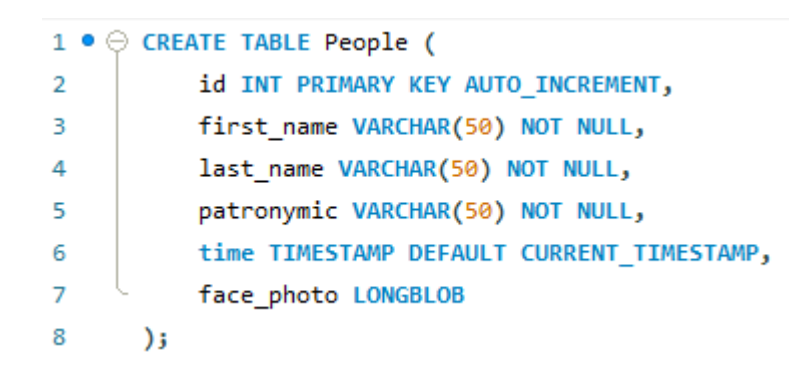

Рисунок 3.1.1 - Типы переменных таблицы клиентов

Таблица "recognition\_log":

- id (идентификатор)
- $first$  name  $(MM)$
- last\_name (фамилия)
- patronymic (отчество)
- time\_entry (время входа)
- time\_exit (время выхода)
- time\_spent (продолжительность пребывания)

| id | first name | last name | patronymic | time entry          | time exit           | time spent |
|----|------------|-----------|------------|---------------------|---------------------|------------|
|    | Никита     | Гусаков   | А.         | 2023-04-25 03:51:32 | 2023-04-25 03:52:20 | 00:00:48   |
|    | Михаил     | Бабкин    | C.         | 2023-04-25 03:51:48 | 2023-04-25 03:52:26 | 00:00:38   |
| 3  | Никита     | Гусаков   | А.         | 2023-04-25 03:52:34 | 2023-04-25 03:52:41 | 00:00:07   |
| 4  | Никита     | Гусаков   | А.         | 2023-04-25 03:52:46 | 2023-04-25 03:52:52 | 00:00:06   |
| 5  | Михаил     | Бабкин    | C.         | 2023-04-25 03:52:59 | 2023-04-25 03:53:04 | 00:00:05   |
| 6  | Никита     | Гусаков   | А.         | 2023-05-01 10:34:35 | 2023-05-04 00:04:46 | 61:30:11   |

Рисунок 3.1.2 - Таблица времени входа\выхода

Таблица используется для учета времени пребывания работника на предприятии, в системе предусмотрено что таблицу по определенному работнику за определенный период можно выгрузить (функция присутствует только у пользователя, имеющего роль - Администратор) и открыть с помощью Excel. Ниже представлены типы, которые были присвоены к каждому столбцу

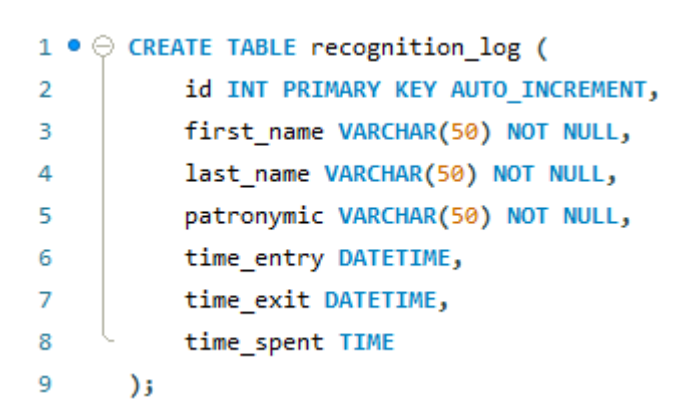

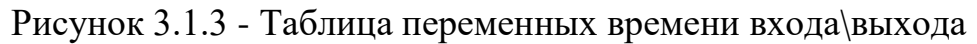

Таблица "requests":

- id (идентификатор)
- request (запрос)
- action (действие)
- fio ( $\Phi$ *HO*)
- comment (комментарий)
- acceptance status (статус принятия)
- completion status (статус завершения)

| fio<br>acceptance status<br>action<br>request<br>comment<br>ıa<br>Запрос на устранение неполадок<br>Выполнена                |                        |                           |                   |
|----------------------------------------------------------------------------------------------------|------------------------|---------------------------|-------------------|
|                                                                                                    |                        |                           | completion status |
|                                                                                                    | Неполадки с турникетом | sdfdfasdfa<br>Согласуется |                   |
| Обновление фотографии<br>sdfdfasdfa<br>Михаил Бабкин С.<br>В работе<br>Запрос на изменение параметров пользоват<br>Выполнена |                        |                           |                   |
| Михаил Бабкин С.<br>В работе<br>Запрос на изменение параметров пользоват<br>Изменение ФИО<br>Завершена                       |                        |                           |                   |
| Михаил Бабкин С.<br>В работе<br>Запрос на изменение параметров пользоват<br>Изменение ФИО<br>Завершена                       |                        |                           |                   |

Рисунок 3.1.4 - Таблица запросов

Таблица используется для создания запроса о неисправностях системы, администратор зайдя в эту таблицу сможет поменять столбцы acceptance\_status (статус принятия), competion\_status (статус завершения). Также, если запрос будет содержать в себе изменение параметров пользователя, то администратор сможет поменять ФИО и фотографию пользователя. Создаются запросы исключительно охранником, и именно он взаимодействует со столбцами: request, action, fio, comment. Ниже представлены типы, которые были присвоены к каждому столбцу

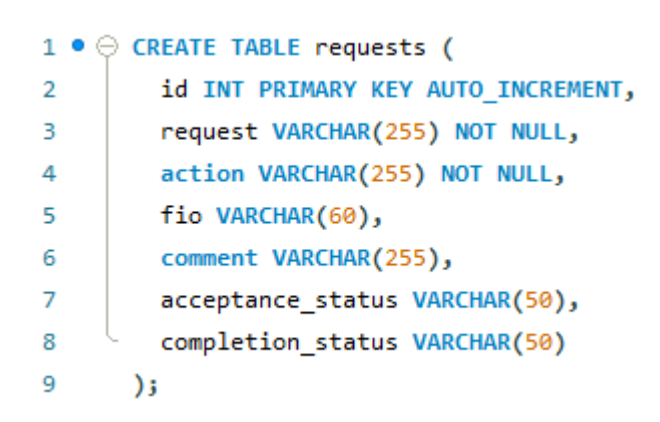

Рисунок 3.1.5 - Переменные таблицы запросов

Таблица "users":

- id (идентификатор)
- username (имя пользователя)
- **password** (пароль)
- role (роль пользователя)

| id   | username    | password                                              | role  |
|------|-------------|-------------------------------------------------------|-------|
|      | aweasd      | a 1bd 1312d 2300 2be 258c9bb 464 2bbea 77580 35 admin |       |
|      | 7XC         | 657f18518eaa2f41307895e18c3ba0d12d97b8a user          |       |
| з    | Ħ           | 0e07cf830957701d43c183f1515f63e6b68027e               | admin |
| NULL | <b>NULL</b> | <b>NULL</b>                                           | NULL  |

Рисунок 3.1.6 - Таблица пользователей системы

Таблица используется для регистрации и авторизацией пользователей в систему. В таблице присутствует метод шифрования (SHA256) пароля, который шифруется при регистрации каждого нового пользователя системы. Ниже представлены типы, которые были присвоены к каждому столбцу

```
1 \bullet \ominus CREATE TABLE users (
         id INT AUTO INCREMENT PRIMARY KEY,
\overline{2}username VARCHAR(255),
3
          password VARCHAR(255),
4
          role VARCHAR(255)
5
6
       \mathbf{)}
```
Рисунок 3.1.7 - Переменные таблицы пользователей системы

## **3.2 Соединение базы данных с системой**

<span id="page-29-0"></span>Для того, чтобы соединить базу данных с системой было решено использовать библиотеку mysql.connector в Python.

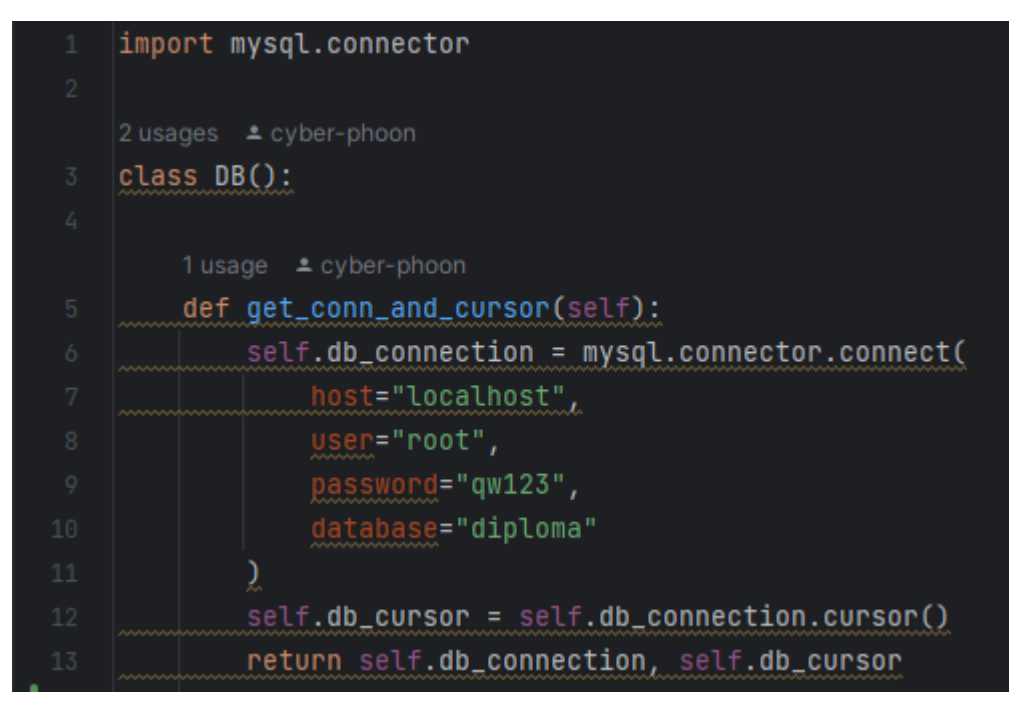

Рисунок 3.2 - Реализация подключения БД к проекту

Код реализует подключение к базе данных с помощью переменной db connection, где вводится host="localhost", user="root", password="qw123", database="diploma". Переменная db cursor отвечает за запросы через базу данных в таблицах. Скрипт реализован как отдельный файл под классом, для того чтобы можно было в одну строчку в других файлах вызывать этот класс, для получения переменных db\_connection, db\_cursor и для дальнейшего использования этих переменных для подключения и создания запросов в базу данных.

## <span id="page-30-0"></span>**3.3 Окно авторизации**

Для начала, и администратора, и охранника ожидает одинаковое окно авторизации (рисунок 3.3), где они вводят свои соответствующие данные для получения доступа к функциям системы. Далее, после введения данных, система проверяет их на корректность из рисунка 3.1.6 и перекидывает на соответствующее окно (рисунок 3.4 или рисунок 3.5). Если данные были введены некорректно, то поля "Логин" и "Пароль" автоматически удаляются.

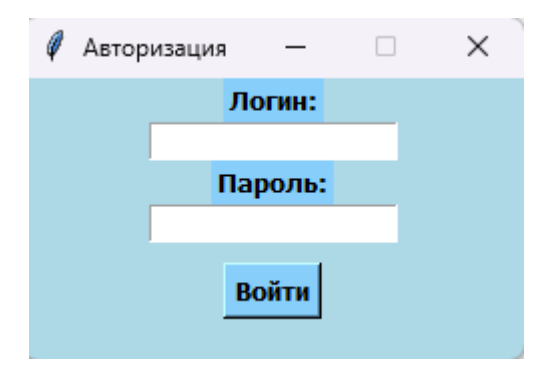

Рисунок 3.3 - Окно авторизации

## **3.4 Окна и функции охранника**

<span id="page-31-0"></span>Окно охранника (рисунок 3.4) не представляет собой усложненное использование и оно достаточно простое. По кнопке "Запуск" он сможет перейти к блоку распознавания. По кнопке "Добавить запрос" он может перейти на другое окно с таблицами запросов (рисунок 3.4.1). По кнопке "Выход", он, соответственно, может выйти из всего приложения. В правом верхнем углу окна охранника отображается время, которое постоянно обновляется.

| <b>Приложение</b> |                 | $\overline{\phantom{m}}$ | ×<br>$\Box$ |
|-------------------|-----------------|--------------------------|-------------|
|                   |                 |                          | 15:53:59    |
|                   |                 |                          |             |
|                   |                 |                          |             |
|                   |                 |                          |             |
|                   |                 |                          |             |
|                   |                 |                          |             |
|                   |                 |                          |             |
|                   |                 |                          |             |
|                   |                 |                          |             |
| Выход             | Добавить запрос | Запуск                   |             |

Рисунок 3.4 - Окно охранника

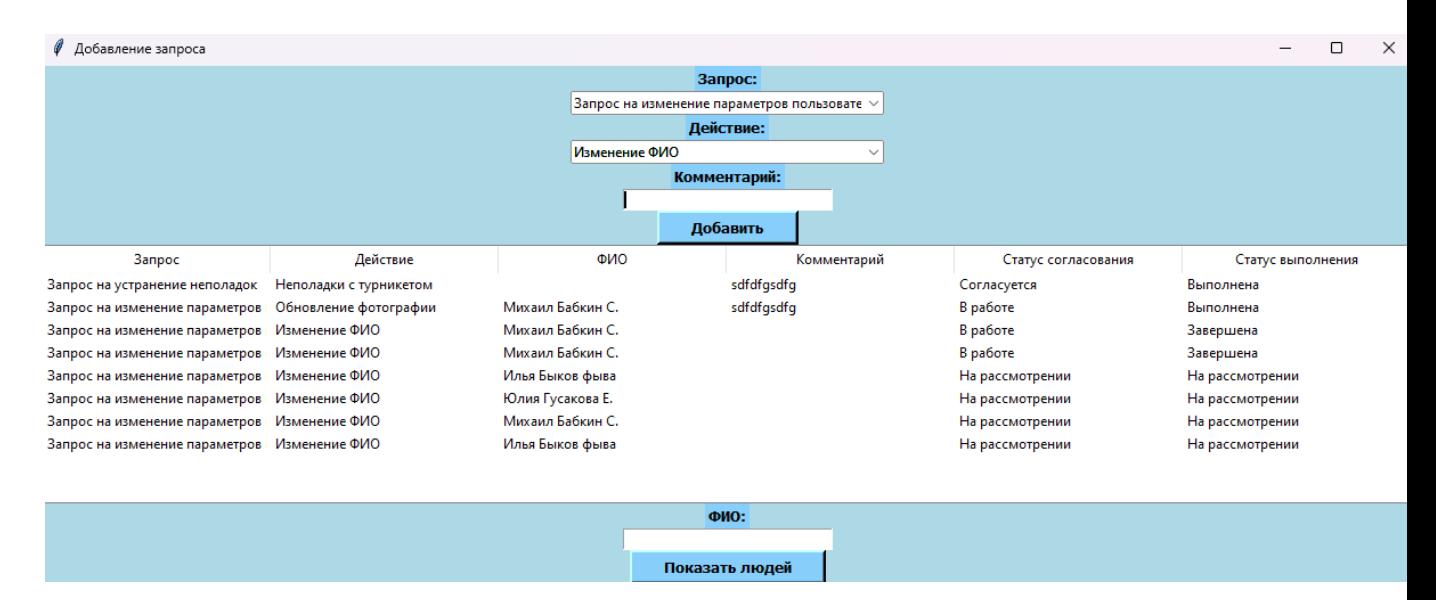

Рисунок 3.4.1 - Окно создания запросов

На рисунке 3.4.1 и приложении Е показаны запросы, созданные охранником. Поле "Запрос" содержит в себе следующие выборы: Запрос на изменение параметров пользователя, Запрос на устранение неполадок. Поле "Действие" меняется в соответствии с выбором в поле "Запрос" и содержит в себе следующие выборы: Изменение ФИО, Обновление фотографии, Удаление пользователя, Неполадки с видеооборудованием, неполадки с турникетом. Например, если охранник в поле "Запрос" выбрал "Запрос на изменение параметров пользователя", ему в поле "Действие" предложат только: Изменение ФИО, Обновление фотографии, Удаление пользователя. Также, если охранник выбрал "Запрос на изменение параметров пользователя" и выбрал любое из перечисленных действий, то у него появится дополнительное поле с меткой "ФИО" и кнопка "Показать людей", по которой он с легкостью сможет по двойному щелчку ЛКМ вписать в поле "ФИО" человека из таблицы (рисунок 3.4.2). После введения всех необходимых данных охранник нажимает на кнопку добавить и запись обновляется в текущем окне и добавляется в таблицу в базу данных (рисунок 3.1.4)

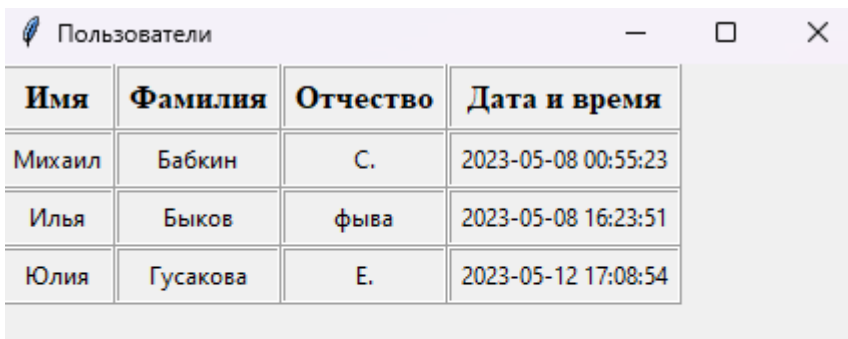

Рисунок 3.4.2 - Окно с таблицей пользователей

На рисунке 3.4.2 перечислены все пользователи, которые проходят через систему с помощью сканирования своего лица. Как и было сказано ранее, в окне реализован метод двойного щелчка, который заполняет поле "ФИО". Эта функция была реализована для того, чтобы автоматизировать процесс заполнения поля, и чтобы было проще эксплуатировать систему.

## <span id="page-34-0"></span>**3.5 Окна и функции администратора**

В проекте было решено, что окно администратора (рисунок 3.5) должно показываться в виде вкладок для упрощения пользования интерфейсом и чтобы не возникло путаницы между большим количеством окон. Само окно представляет собой 4 вкладки, на которых присутствуют соответствующие функции администрирования организации.

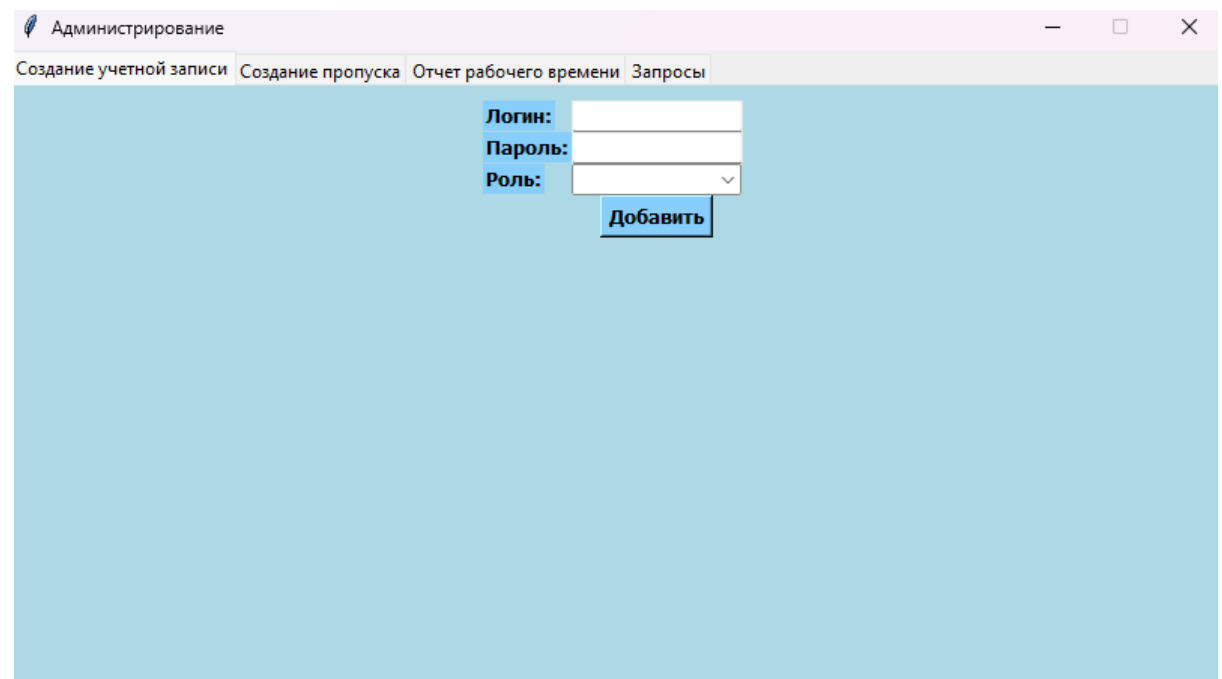

Рисунок 3.5 - Окно Администрирования

Во вкладке "Создание учетной записи" (рисунок 3.5 и приложении И) присутствуют поля и метки: "Логин", "Пароль", "Роль" и кнопка "Добавить". Здесь администратор может зарегистрировать нового сотрудника создать ему логин и пароль для входа в систему и задать ему роль (либо admin, либо guard). После введения данных и нажатия на кнопку "Добавить", система выдает окно об успешном выполнении операции и данные добавляются в таблицу в базу данных (рисунок 3.1.6). После успешного добавления сотрудника в базу данных, пароль его учетной записи сразу хешируется

методом SHA256. Это было сделано для того, чтобы защититься от несанкционированного доступа в систему.

Во вкладке "Создание пропуска" (рисунок 3.5.1) присутствуют поля и метки: "Имя", "Фамилия", "Отчество", "Фотография". В данной вкладке администратор сможет создать пропуск для предоставления прохода человека на предприятие. В поля "Имя", "Фамилия", "Отчество" администратор заполняет соответствующие персональные данные о человеке и далее ему необходимо сделать фотографию. Это он сможет сделать, нажав на кнопку "Сделать фото". После, администратор нажимает кнопку добавить и система выдает окно об успешном выполнении операции и данные добавляются в таблицу в базу данных (рисунок 3.1). Если хотя бы одно из полей не заполнено система будет выдавать ошибку и попросить администратора заполнить все поля. После успешного добавления клиента в базу данных, он сможет проходить через систему через сканирование своего лица.

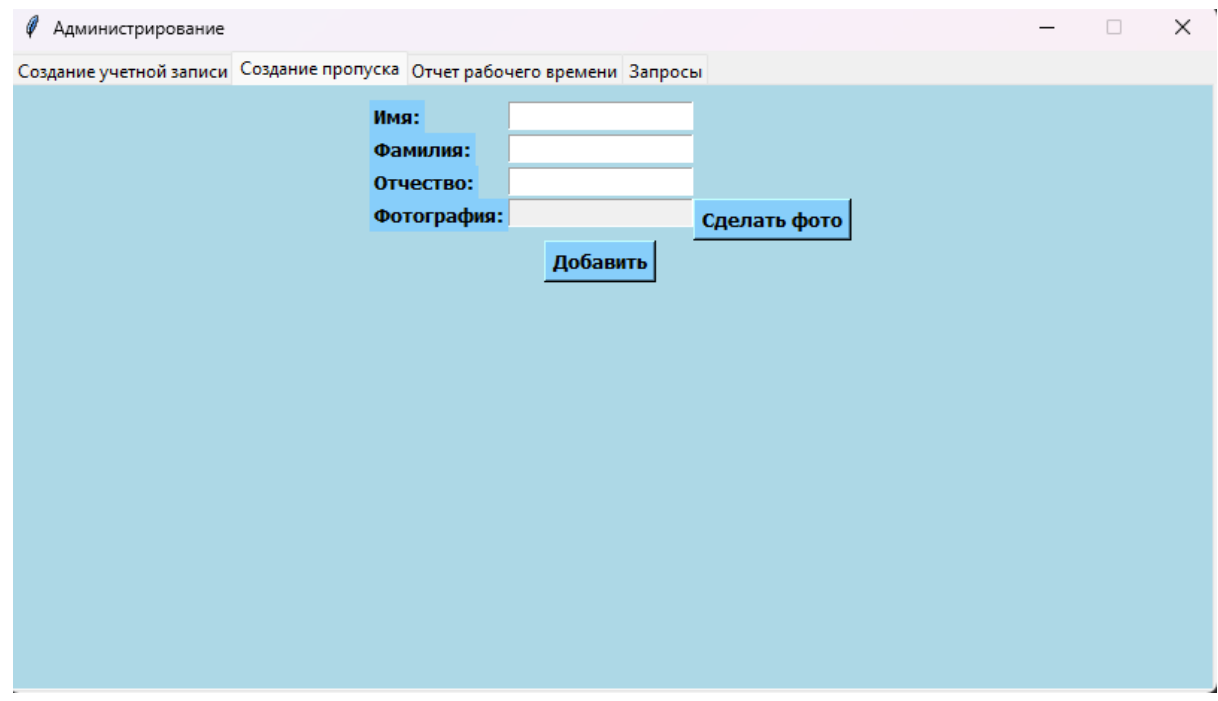

Рисунок 3.5.1 - Вкладка "Создание пропуска"

Во вкладке "Отчет рабочего времени" (рисунок 3.5.2) присутствуют

поля и метки: "Имя", "Фамилия", "Отчество". В данной вкладке

администратор может скачать данные по введенному пользователю за конкретный период времени, либо скачать все данные за время входа\выхода человека на предприятии. После введения Имени, Фамилии и Отчества конкретного пользователя и нажатия на кнопку скачать, система будет обращаться к базе данных в таблице recognition\_log (рисунок 3.1.2) и далее появится окно об успешном выполнении операции и окно будет содержать в себе путь, куда сохраняется файл (В стандартную папку Windows под названием "Загрузки"). Если пользователь нажал на кнопку "Скачать все", то его спросят уверен ли он в выборе.

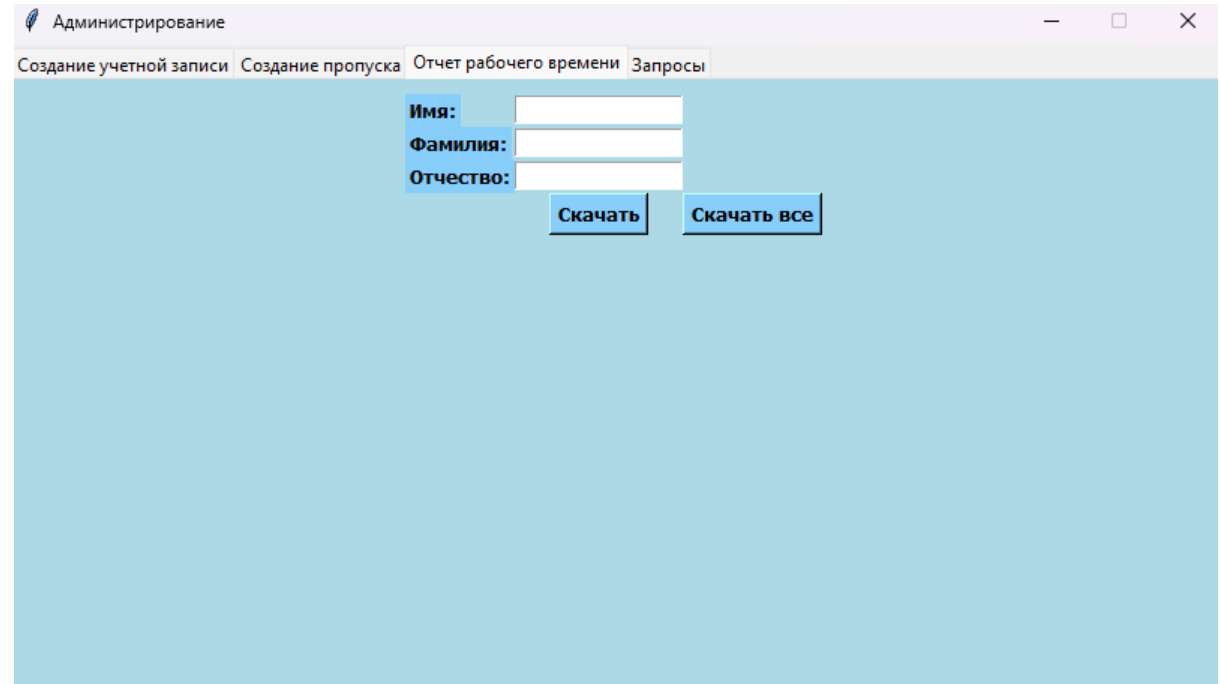

Рисунок 3.5.2 - Вкладка "Отчет рабочего времени"

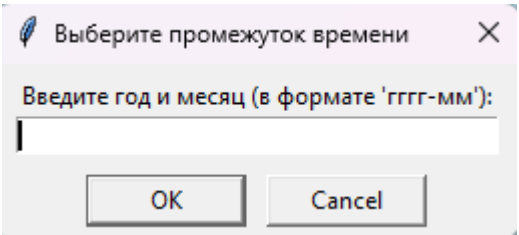

Рисунок 3.5.3 - Окно выбора промежутка времени

После нажатия на кнопку "Скачать все" во вкладке отчета рабочего времени (рисунок 3.5.2), администратора попросят выбрать промежуток времени в определенном формате. Далее администратор нажимает на кнопку OK и ему вылезает окно об успешном выполнении операции и адресом куда сохраняется файл. Файл сохраняется с расширением .xlsx, что говорит о том, что этот файл можно открыть с помощью программы Excel или онлайнсервисами Google таблицы.

Во вкладке "Запросы" (рисунок 3.5.4) мы можем увидеть соответствующую кнопку для перехода к таблице запросов, созданным охранником

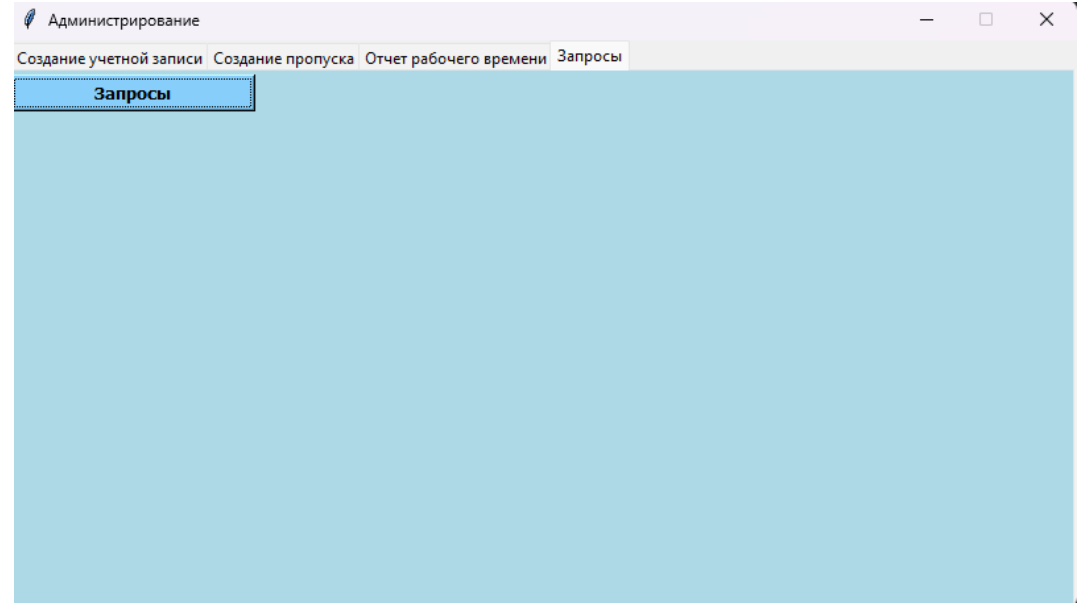

Рисунок 3.5.4 - Вкладка "Запросы"

Далее после нажатия на кнопку "Запросы" во вкладке запросов (рисунок 3.5.4) нас перекидывает на окно с таблицей запросов (рисунок 3.5.5). Окно содержит в себе поля и метки: "Статус принятия" и "Статус завершения". Поле "Статус принятия" содержит в себе следующие выборы: "В работе", "Согласуется". Поле "Статус завершения" содержит в себе следующие выборы: "Выполнена", "Завершена". После выбора двух статусов, выделении одной строчки в таблице посредством нажатия левой кнопки мыши и нажатия кнопки "Добавить", статус принятия и статус завершения меняется

соответственно с указанными параметрами. Администратор также, может поменять данные клиента, если запрос содержит в полях ФИО данные. Достаточно просто двойным щелчком ЛКМ кликнуть по определенной строке и система перекинет на окно с проверкой введенных данных (рисунок  $3.5.6$ ).

| Редактирование запроса                      |                        |                                    |             |                 |                   |  |
|---------------------------------------------|------------------------|------------------------------------|-------------|-----------------|-------------------|--|
|                                             |                        | Статус принятия:<br>$\checkmark$   |             |                 |                   |  |
|                                             |                        | Статус завершения:<br>$\checkmark$ |             |                 |                   |  |
|                                             |                        | Добавить                           |             |                 |                   |  |
|                                             |                        |                                    |             |                 |                   |  |
| <b>3anpoc</b>                               | Действие               | ФИО                                | Комментарий | Статус принятия | Статус завершения |  |
| Запрос на устранение неполадок              | Неполадки с турникетом |                                    | sdfdfgsdfg  | Согласуется     | Выполнена         |  |
| Запрос на изменение параметров пользователя | Обновление фотографии  | Михаил Бабкин С.                   | sdfdfgsdfg  | В работе        | Выполнена         |  |
| Запрос на изменение параметров пользователя | Изменение ФИО          | Михаил Бабкин С.                   |             | В работе        | Завершена         |  |
| Запрос на изменение параметров пользователя | Изменение ФИО          | Михаил Бабкин С.                   |             | В работе        | Завершена         |  |
| Запрос на изменение параметров пользователя | Изменение ФИО          | Илья Быков фыва                    |             | На рассмотрении | На рассмотрении   |  |
| Запрос на изменение параметров пользователя | Изменение ФИО          | Юлия Гусакова Е.                   |             | На рассмотрении | На рассмотрении   |  |
| Запрос на изменение параметров пользователя | Изменение ФИО          | Михаил Бабкин С.                   |             | На рассмотрении | На рассмотрении   |  |
| Запрос на изменение параметров пользователя | Изменение ФИО          | Илья Быков фыва                    |             | На рассмотрении | На рассмотрении   |  |
|                                             |                        |                                    |             |                 |                   |  |
|                                             |                        |                                    |             |                 |                   |  |

Рисунок 3.5.5 - Окно с таблицей запросов

На рисунке 3.5.5 и приложении З представлено окно с таблицей запросов, которое отображается и у охранника, и у администратора. У обоих окон присутствует обновление таблицы, то есть когда охранник создал запрос. Этот запрос сразу отобразится и у охранника, и у администратора.

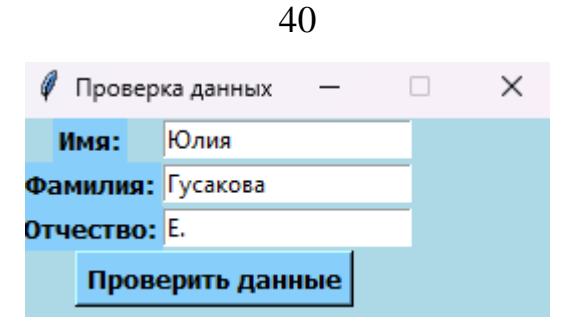

Рисунок 3.5.6 - Окно с проверкой введенных данных

Как и было сказано ранее, после двойного щелчка лкм по строке из окна с таблицей запросов, которая содержит в столбце ФИО что-нибудь, данные автоматически заполнятся в окне с проверкой данных (рисунок 3.5.6). Если охранник по ошибке, например, случайно написал не ту букву в имени, администратор сможет самостоятельно поменять в окне с проверкой данных эту букву и нажать на кнопку "Проверить данные". Если данные будут совпадать с таблицей из БД (рисунок 3.1), то его перекинет на окно с редактированием данных (рисунок 3.5.7). Если данные будут введены некорректно и не будут совпадать с таблицей из базы данных, то будет выведено окно об ошибке.

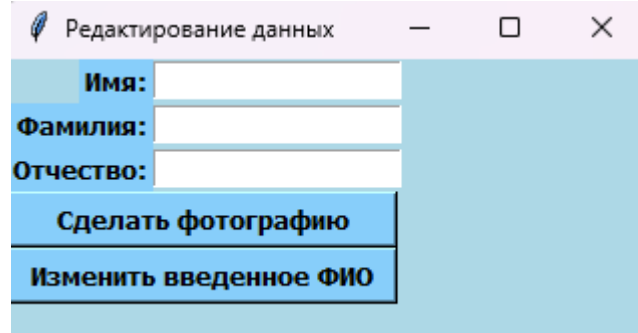

Рисунок 3.5.7 - Окно с редактированием данных

Как и было сказано ранее, после корректно введенных данных из окна с проверкой данных (рисунок 3.5.6) и если такой клиент существует в базе данных, администратора перекинет на окно 3.5.7., которое содержит в себе пустые поля: "Имя", "Фамилия", "Отчество". Администратор может поменять Имя, Фамилию, Отчество, Фотографию конкретного клиента.

После того как администратор заполнил все поля в окне с редактированием данных, вылезает окно об успешном выполнении операции. Если хотя бы одно поле из этого окна не заполнено, то система попросит администратора ввести все поля.

## <span id="page-40-0"></span>3.6 Расчет надежности

Аппаратная часть включает в себя следующее оборудование:

- Сервер
- Компьютер охранника
- Компьютер администратора
- Сетевое оборудование
- Турникет
- Камера

Исходя из данных устройства аппаратной части, представленной на рис. надежность, отказ любого элемента цепи приведет к отказу системы. Из этого следует вывод, что для расчета надежности необходимо использовать формулу $(1)$ .

$$
P_{\rm av} = P_{\rm cepB} * P_{\rm KO} * P_{\rm Ka} * P_{\rm co} * P_{\rm T} * P_{\rm KAM}
$$
 (1)

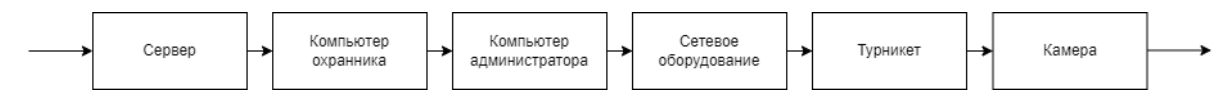

Рисунок 3.6 - Общая схема аппаратной части

При расчете надежности сервера, компьютера охранника, компьютера администратора принимаются следующие допущения:

вероятность безотказной работы подчиняется по экспоненциальному закону распределения.

отказы устройств являются независимыми и случайными событиями;

● устройства имеют одинаковые технические параметры.

*Расчет надежности сервера.* 

В табл. 2 приведены основные части аппаратные части сервера и их интенсивность отказа

Схема основных элементов сервера представлена на рис. 3.6.1

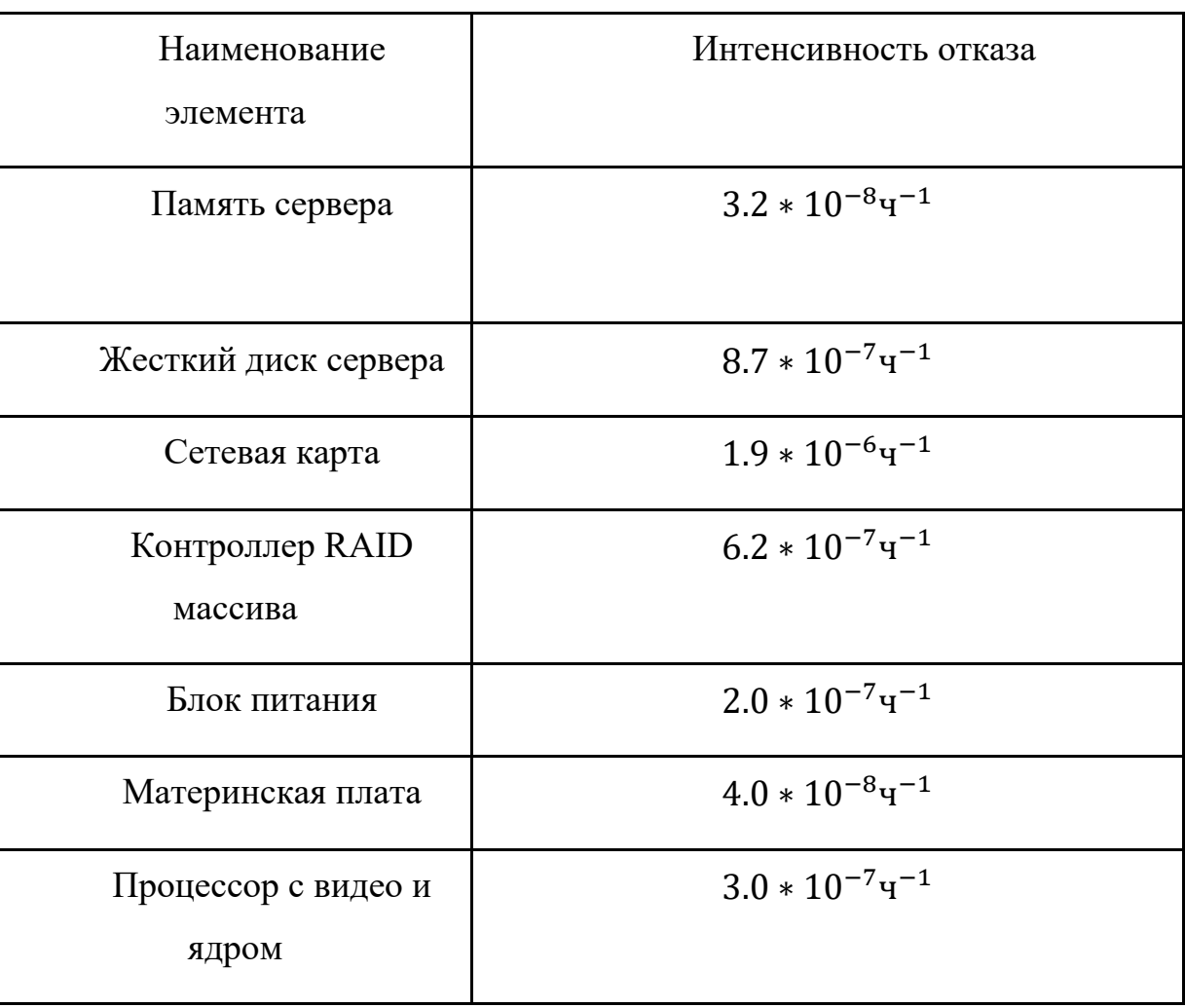

Таблица 2. Интенсивность отказа основных элементов сервера

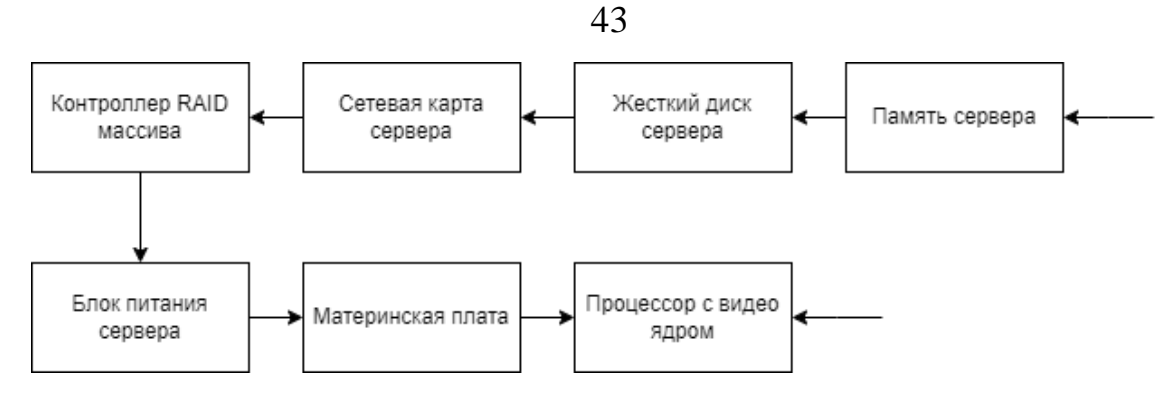

Рисунок 3.6.1 - Схема основных элементов сервера

Вероятность безотказной работы сервера рассчитывается по следующей формуле (2).

$$
P(t) = e^{-\lambda_{06\mu t} \cdot t} \qquad , \text{rge}
$$
 (2)

t - время работы на отказ

общ - сумма интенсивности отказа всех элементов, входящих в состав рассматриваемой аппаратной части. В свою очередь вычисляется по следующей формуле (3).

$$
\lambda_{\text{ofm}} = \sum_{i=1}^{N} \lambda_i \tag{3}
$$

Согласно данной формуле необходимо произвести расчет суммарной интенсивности отказа всех устройств.

$$
\lambda_{\rm 06\,} = 3.964 \times 10^{-6}
$$

Период времени равный минимальной наработке на отказ равен величине обратной сумме интенсивности отказа элементов по формуле (4):

$$
T = \frac{1}{\lambda_{\text{ofm}}} \tag{4}
$$

 $T = 2.522 * 10^5$ 

Следовательно, вероятность безотказной работы сервера равна:

$$
P_{\rm cepB}(t) = e^{-\lambda_{\rm 06III}*t} = e^{-4.074*10^{-6}*5000} \approx 0.98\%
$$

44

Для расчета надежности всей системы, состоящей из сервера, компьютера, сетевого оборудования, турникета и камеры, необходимо знать надежности каждого компонента и их взаимосвязи. Надежность обычно измеряется в терминах вероятности безотказной работы (MTBF) или среднего времени наработки до отказа (MTTF).

Для простоты расчета предположим, что все компоненты работают независимо друг от друга. Это означает, что отказ одного компонента не влияет на работу других компонентов. В реальной системе может быть больше взаимосвязей и зависимостей, которые также следует учесть в расчетах.

Предположим, что надежность каждого компонента известна и выражена в виде MTBF (время наработки до отказа). Пусть MTBF для сервера составляет 400 000 часов, для компьютера - 250 000 часов, для сетевого оборудования - 600 000 часов, для турникета - 350 000 часов и для камеры - 300 000 часов.

Чтобы рассчитать надежность всей системы, можно использовать формулу надежности (5) для независимых компонентов, работающих параллельно:

$$
R_{sys} = 1 - (1 - R_1) * (1 - R_2) * (1 - R_3) * (1 - R_4) * (1 - R_5)
$$
 (5)

где R(system) - надежность всей системы,

R1, R2, R3, R4, R5 - надежности сервера, компьютера, сетевого оборудования, турникета и камеры соответственно.

Подставляя значения MTBF в формулу, получаем:

 $R_{sys} = 1 - 0.7895 * 0.1316 * 0.3158 * 0.1579 * 0.1842$ Рассчитывая эту формулу, получаем надежность всей системы.

$$
R_{sys} = 1 - 0.0091 = 0.9909 = 99.09\%
$$

Таким образом, надежность всей системы составляет примерно 0.9909 или 99.09%. Что говорит о высокой гарантии к тому, что случайное устройство или оборудование даст неожиданный сбой.

## **ЗАКЛЮЧЕНИЕ**

<span id="page-45-0"></span>В данной выпускной квалификационной работе были выполнены поставленные задачи и достигнута цель проекта – разработка удобного и эффективного интерфейса для работы с системой распознавания лиц и создание оптимизированной базы данных для хранения информации о лицах.

В ходе работы были проведены анализ существующих решений, определены требования пользователей, разработан дизайн и функциональность интерфейса, а также создана оптимизированная база данных. Были применены методы сравнительного анализа, моделирования и проектирования, включая UML-диаграммы. Использование программного средства Draw.io позволило удобно и наглядно представить разработанные модели.

В результате работы было достигнуто удобство использования системы распознавания лиц, что обеспечивает удовлетворение требований пользователей и повышение эффективности процесса распознавания. Оптимизированная база данных обеспечивает быстрый доступ к информации о лицах, что повышает производительность системы.

Однако, в ходе работы были выявлены некоторые проблемы и ограничения, которые не были полностью решены в рамках данного проекта. В дальнейшей работе рекомендуется улучшить алгоритмы распознавания лиц для повышения точности системы. Также возможны направления дальнейшего совершенствования, такие как расширение функциональности интерфейса, масштабирование базы данных и проведение дополнительных тестов производительности.

Разработанный инструмент имеет потенциал для внедрения в различные области, где требуется распознавание и идентификация лиц, такие как безопасность, управление доступом и маркетинг. Применение системы распознавания лиц может значительно улучшить процессы и повысить эффективность работы в этих областях.

#### 46

Таким образом, выпускная квалификационная работа представляет собой успешный результат разработки удобного и эффективного инструмента для распознавания лиц. Рекомендации по улучшению системы и дальнейшему совершенствованию открывают пути для будущих исследований и разработок в этой области. Внедрение системы в практическую сферу может принести значительные преимущества и улучшить существующие процессы.

#### **СПИСОК ЛИТЕРАТУРЫ**

<span id="page-47-0"></span>1. Салман А., Стейнбах Д., Дженни К. Практическое руководство по проектированию баз данных. - М.: Диалектика, 2011.

2. Коннолли Т., Бегг К. Системы управления базами данных. - М.: Вильямс, 2012.

3. Лужков В. Н., Симонов В. В., Лебедев М. Е. Проектирование информационных систем. - М.: Финансы и статистика, 2010.

4. Озеров А. В., Чернов В. В., Шевляков Ю. В. Проектирование баз данных. - СПб.: БХВ-Петербург, 2013.

5. Литвин Ф. Л., Литвин М. Ф. Проектирование баз данных в среде MS Access. - СПб.: Питер, 2011.

6. Чернов В. В. Проектирование баз данных. - СПб.: Питер, 2006.

7. Маркин М.А., Гилева Ю.Е., Зинченко С.И. Базы данных. Проектирование и реализация. - М.: Юрайт, 2012.

8. Клейн Ф. А. Проектирование баз данных. Системно-структурный подход. - М.: Издательский дом «Вильямс», 2012.

9. Синельщикова О. В. Интерфейс пользователя в информационных системах. - М.: Горячая линия – Телеком, 2010.

10. Куприн А. В., Куприна Н. В. Проектирование пользовательского интерфейса. - СПб.: Питер, 2008.

11. Куприн А. В., Куприна Н. В. Проектирование графического интерфейса. - М.: Горячая линия – Телеком, 2009.

12. Куприн А. В., Куприна Н. В. Проектирование интерфейсов. - СПб.: Питер, 2013.

13. Шнейдерман Б. Дизайн пользовательского интерфейса. Стратегия и тактика гуманистического подхода. - М.: БХВ-Петербург, 2010.

14. Майер Д. Л. Руководство по созданию пользовательских интерфейсов. - М.: ДМК Пресс, 2008.

15. Нильсен Дж., МакКарти П. Экспертное оценивание пользовательского интерфейса. - СПб.: Питер, 2013.

16. Портер Э. Что такое стратегия? - М.: Альпина Бизнес Букс, 2014.

17. Гамма Э., Хелм Р., Джонсон Р., Влиссидес Д. Приемы объектноориентированного программирования. Паттерны проектирования. - СПб.: Питер, 2002.

18. Алферов А. А. UML 2.0. Краткое руководство. - СПб.: БХВ-Петербург, 2010.

19. Шилдт Г. Java 8. Полное руководство. - М.: Вильямс, 2015.

20. Мартин Р. Чистая архитектура. - М.: ДМК Пресс, 2019.

21. Коннолли Т., Бегг К. Базы данных. Системы управления и языки программирования. - М.: Вильямс, 2015.

22. Гарднер М., Шеппард С. Создание баз данных в среде Microsoft SQL Server. - СПб.: Питер, 2014.

23. Черноуцан С. С., Черноуцан М. Л. Основы проектирования баз данных. - М.: Финансы и статистика, 2017.

24. Слонимский А. Базы данных: концептуальное проектирование и проектирование объектно-ориентированных баз данных. - М.: Издательство Юрайт, 2014.

25. Макконнелл С. Совершенный код. Мастер-класс. - М.: Вильямс, 2015.

26. Ларман К. Применение UML и шаблонов. - М.: Вильямс, 2002.

27. Фаулер М. UML. Основы. - СПб.: Питер, 2002.

28. Роджерс Дж., Маккормак Дж. Базы данных: теория,

проектирование, программирование. - М.: ДМК Пресс, 2017.

29. Клир С. Руководство по проектированию баз данных. - М.: Вильямс, 2007.

30. Матсушита А. Искусство программирования на языке Python. - СПб.: Питер, 2014.

<span id="page-49-0"></span>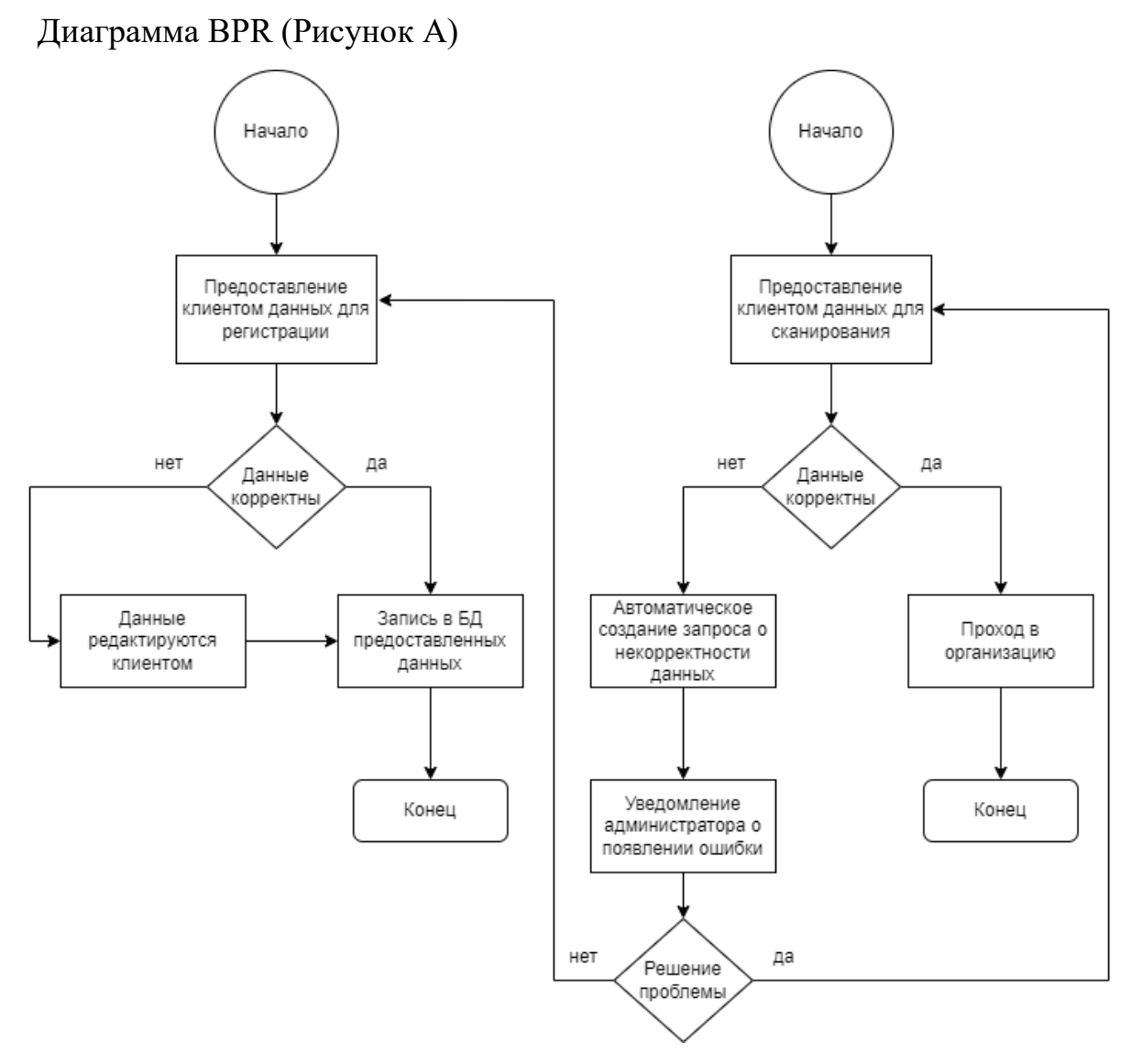

Рисунок  $A - BPR$ 

Приложение А

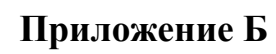

```
Диаграмма BPMN (Рисунок Б)
```
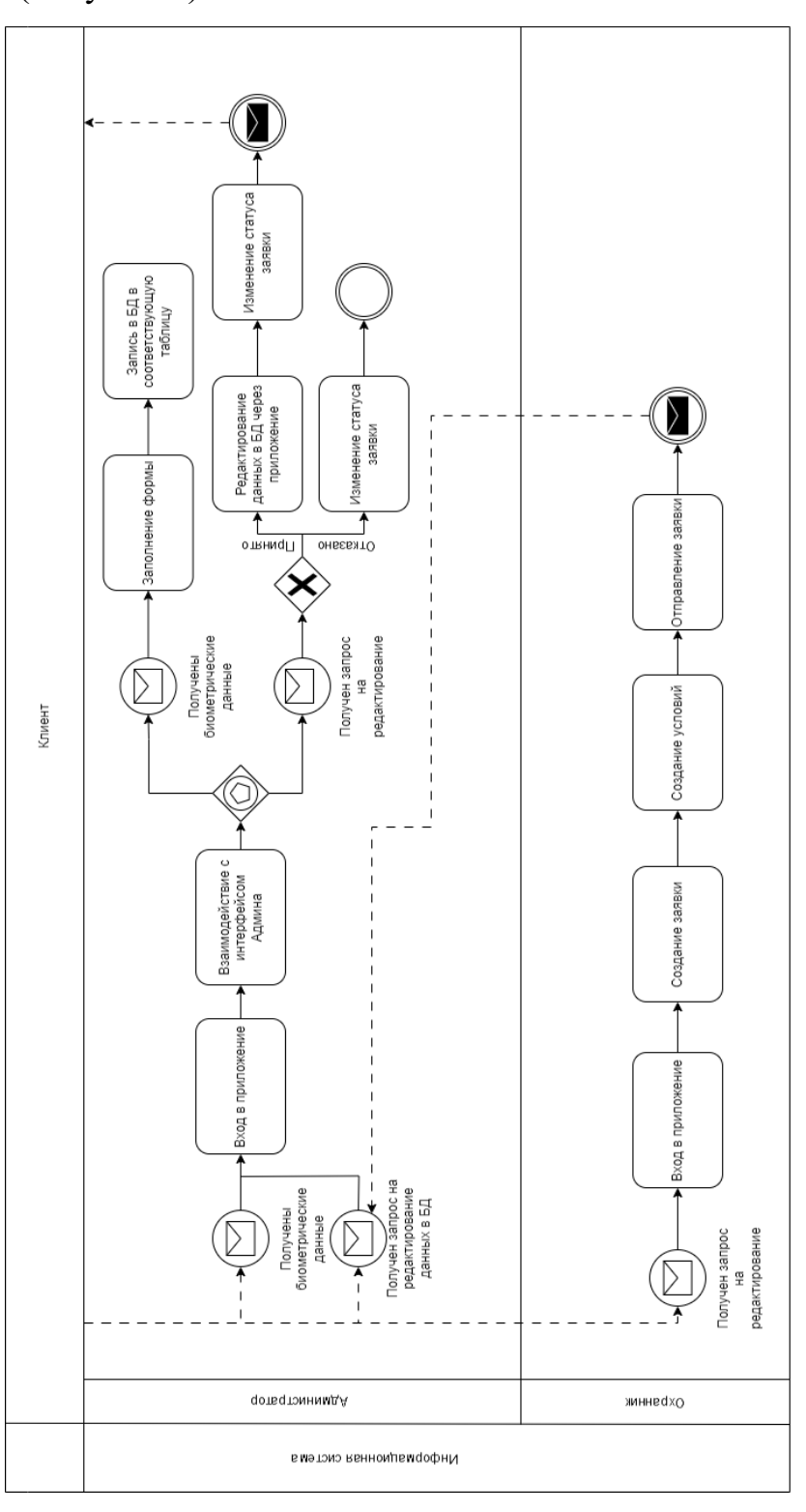

Рисунок Б - BPMN

## **Приложение В**

<span id="page-51-0"></span>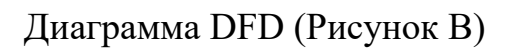

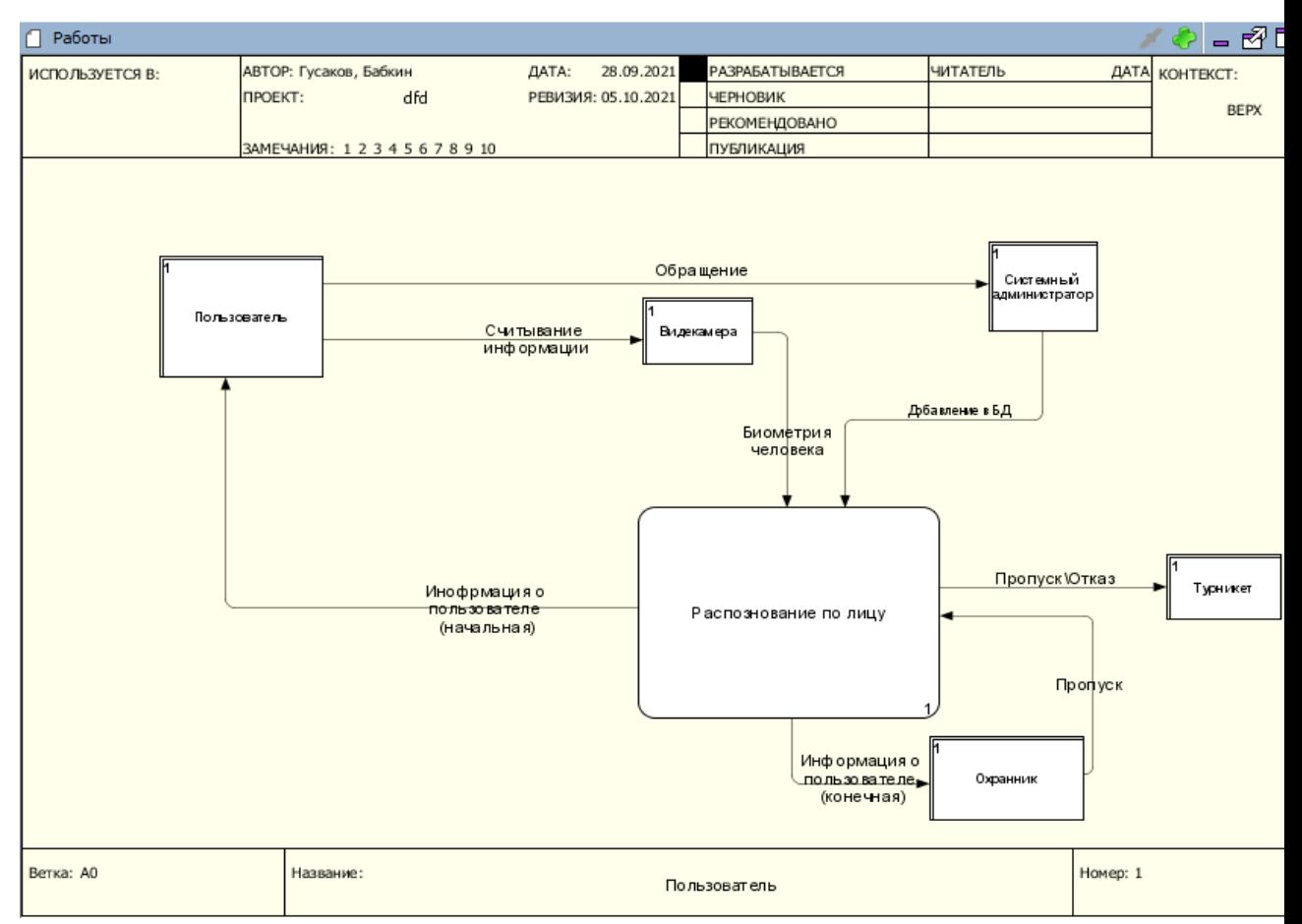

Рисунок В - DFD

Приложение Г

<span id="page-52-0"></span>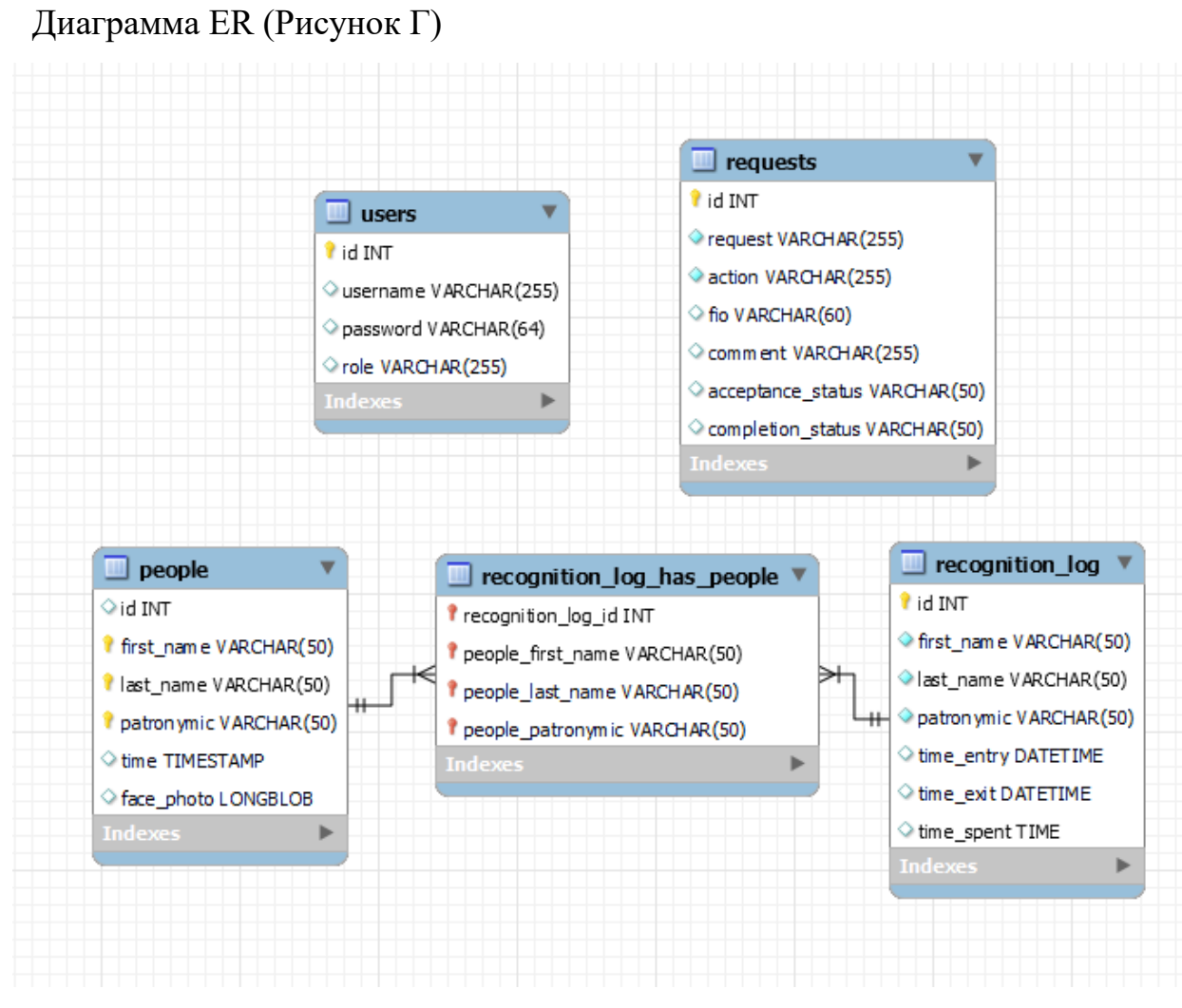

Рисунок Г - ERD

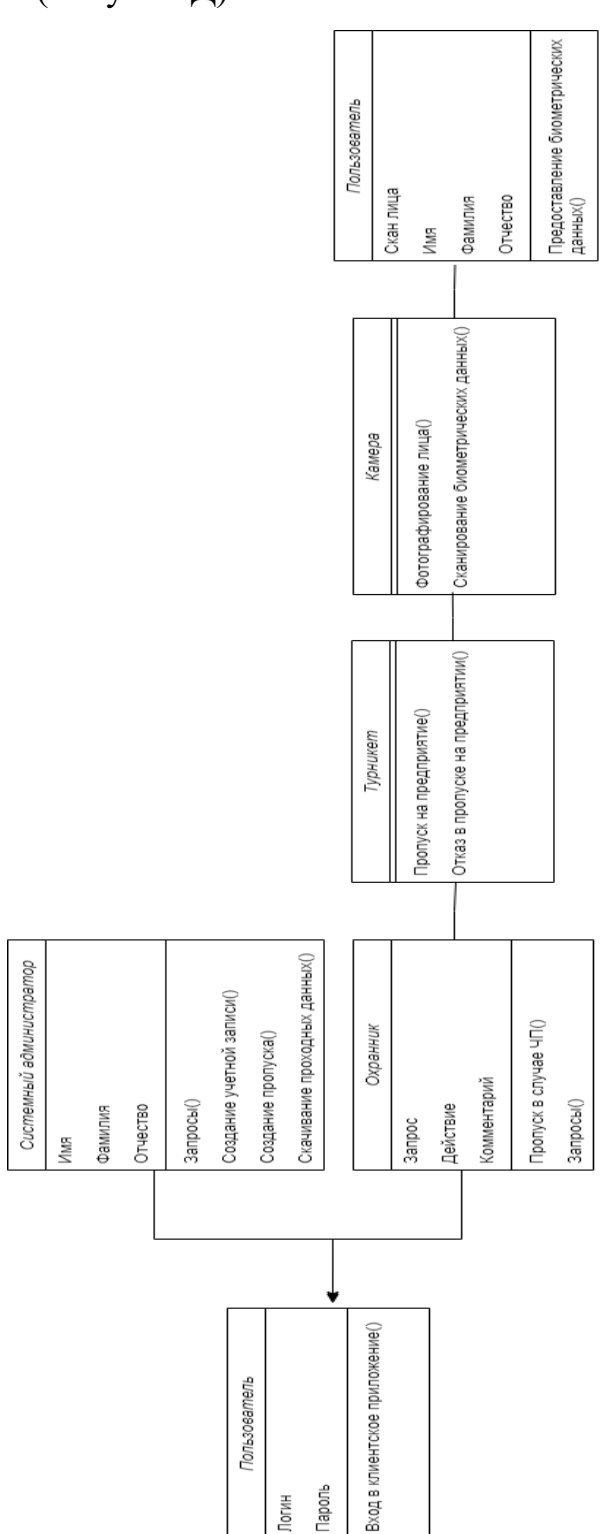

Рисунок Д - Диаграмма классов

**Приложение Д**

<span id="page-53-0"></span>Диаграмма классов (Рисунок Д)

<span id="page-54-0"></span>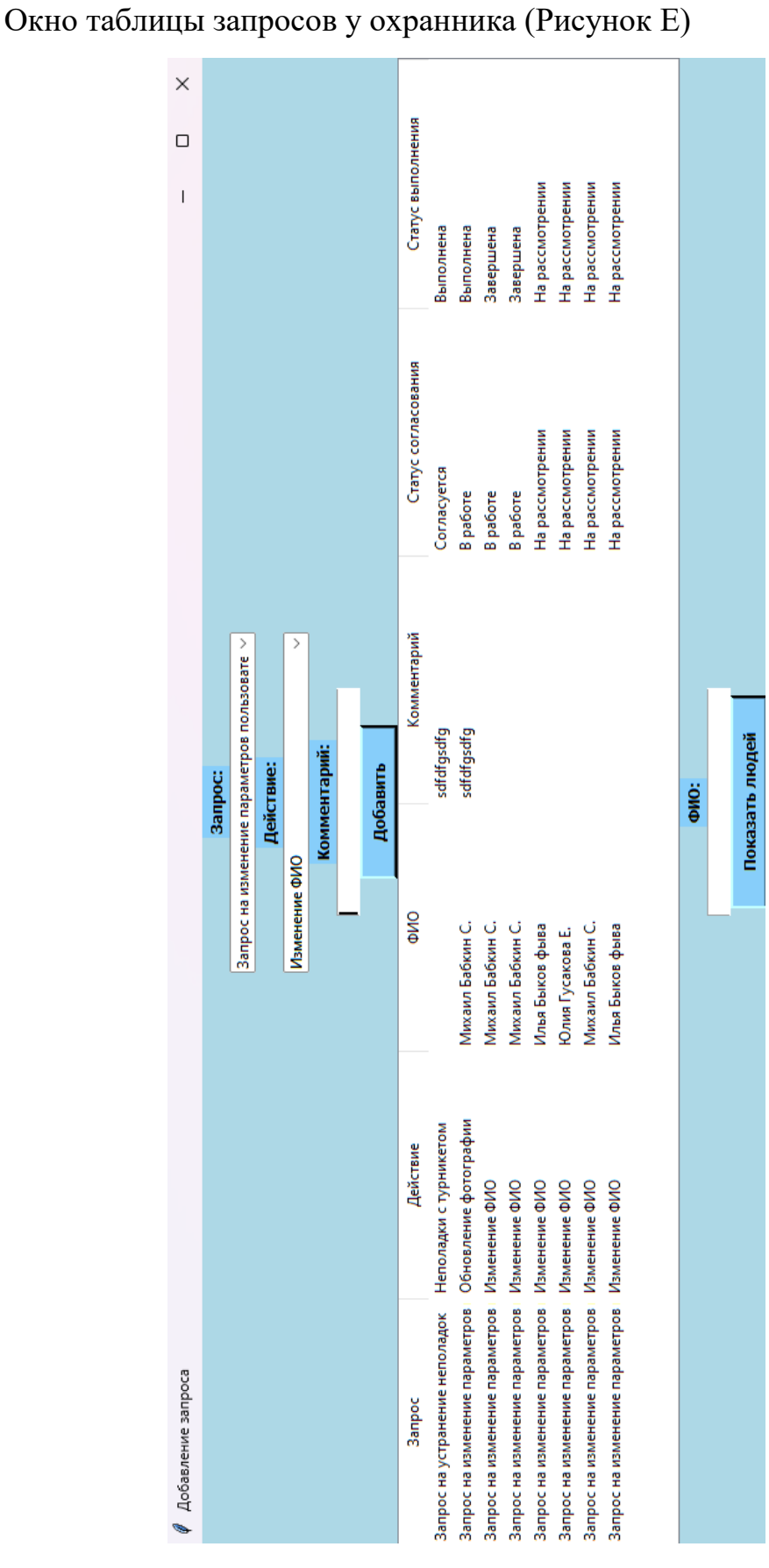

Рисунок Е – Окно с таблицей запросов у охранника

**Приложение Е**

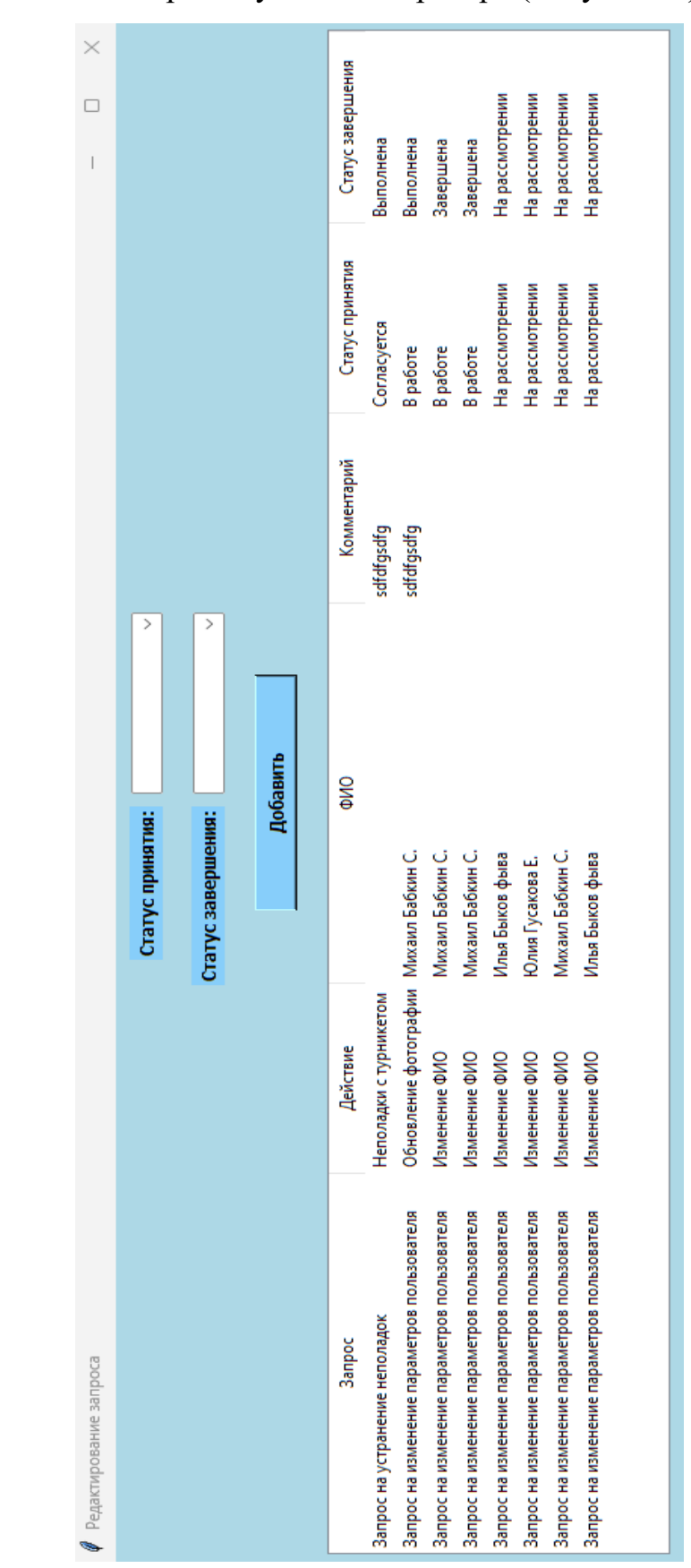

<span id="page-55-0"></span>Окно таблицы запросов у администратора (Рисунок Ж)

Рисунок Ж – Окно с таблицей запросов у администратора

**Приложение Ж**

# **Приложение З**

<span id="page-56-0"></span>Таблица функций и аналогов (Таблица З)

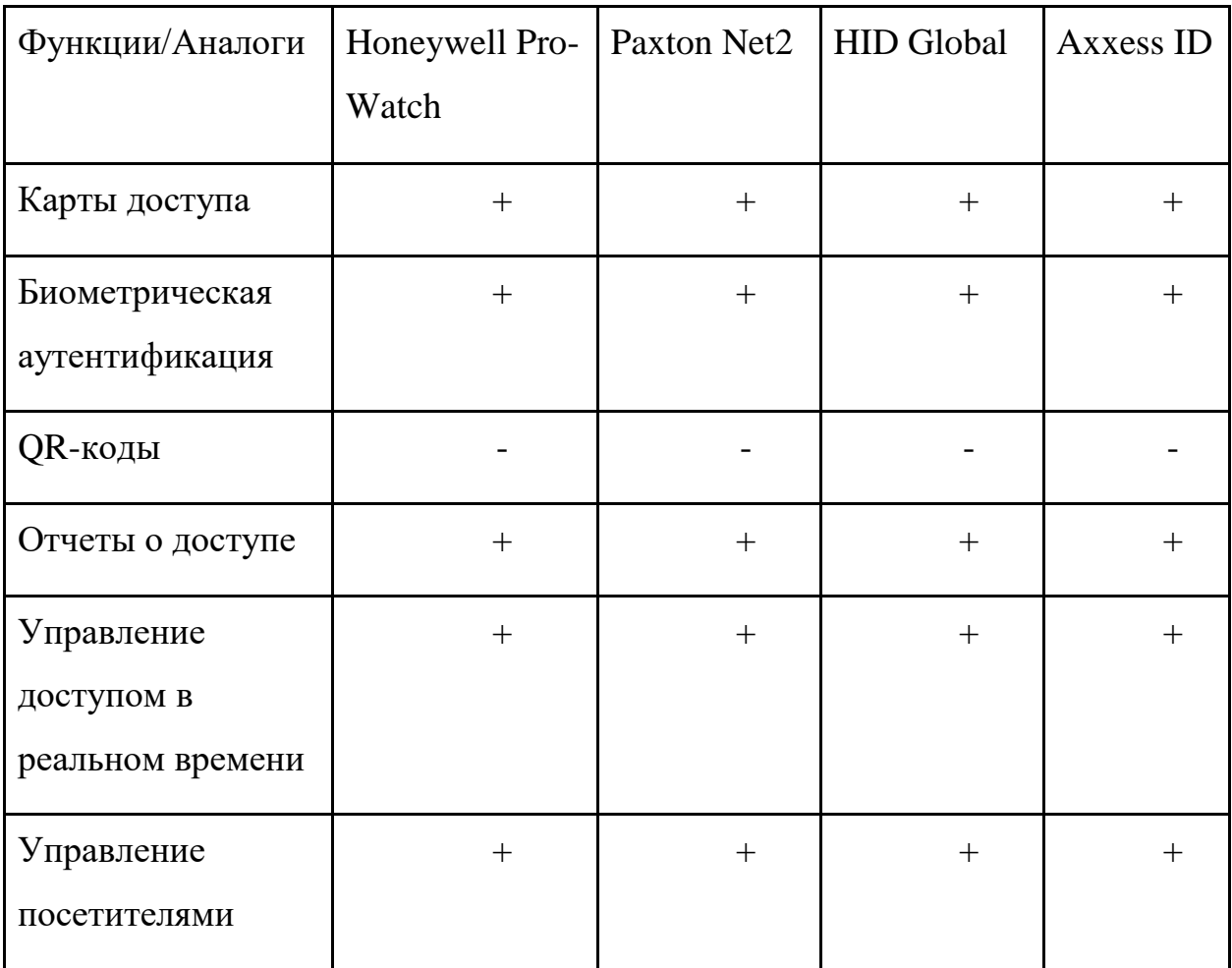

Таблица З – Таблица функций и аналогов

# **Приложение И**

<span id="page-57-0"></span>Окно администрирования (Рисунок И)

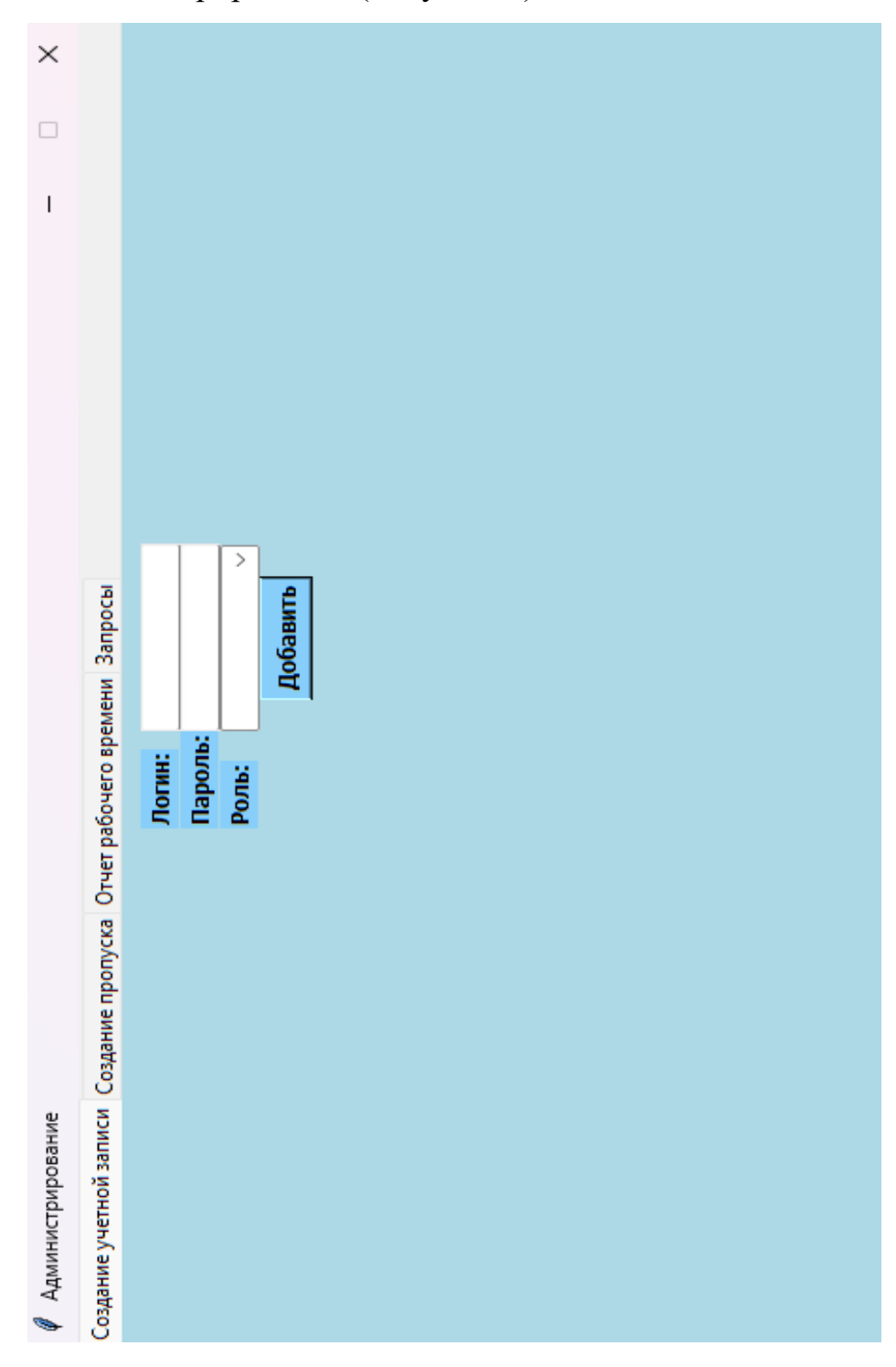

Рисунок И – Окно администратора